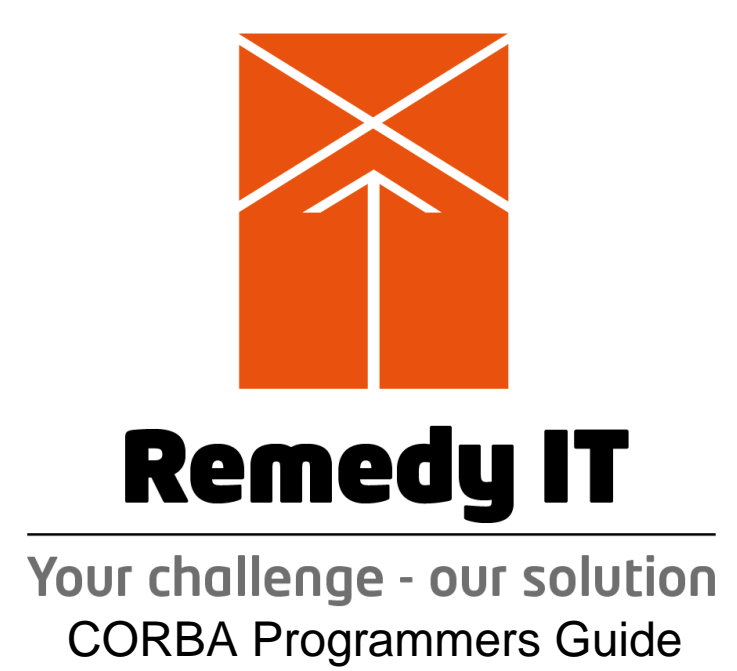

Remedy IT Expertise BV

# **Table of Contents**

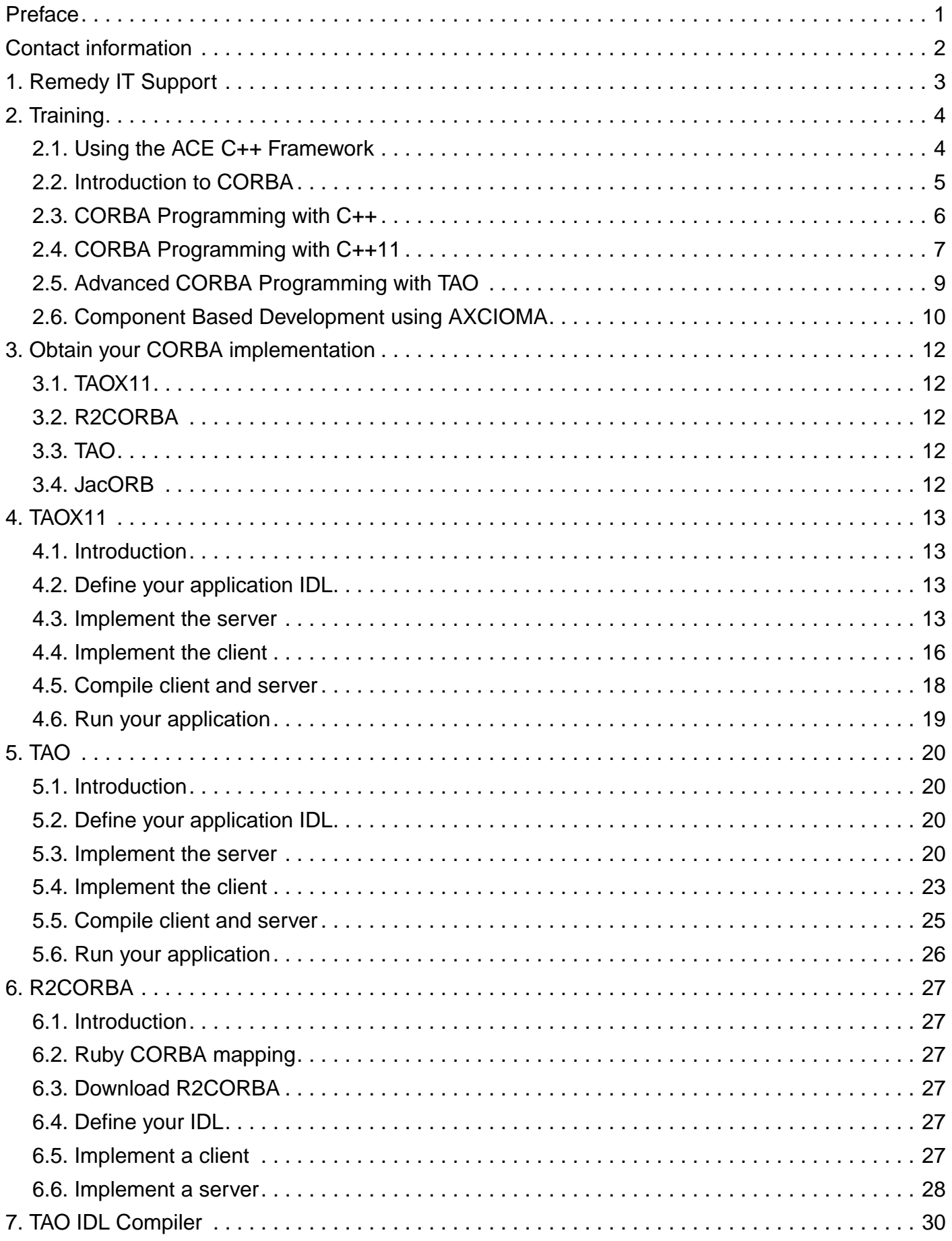

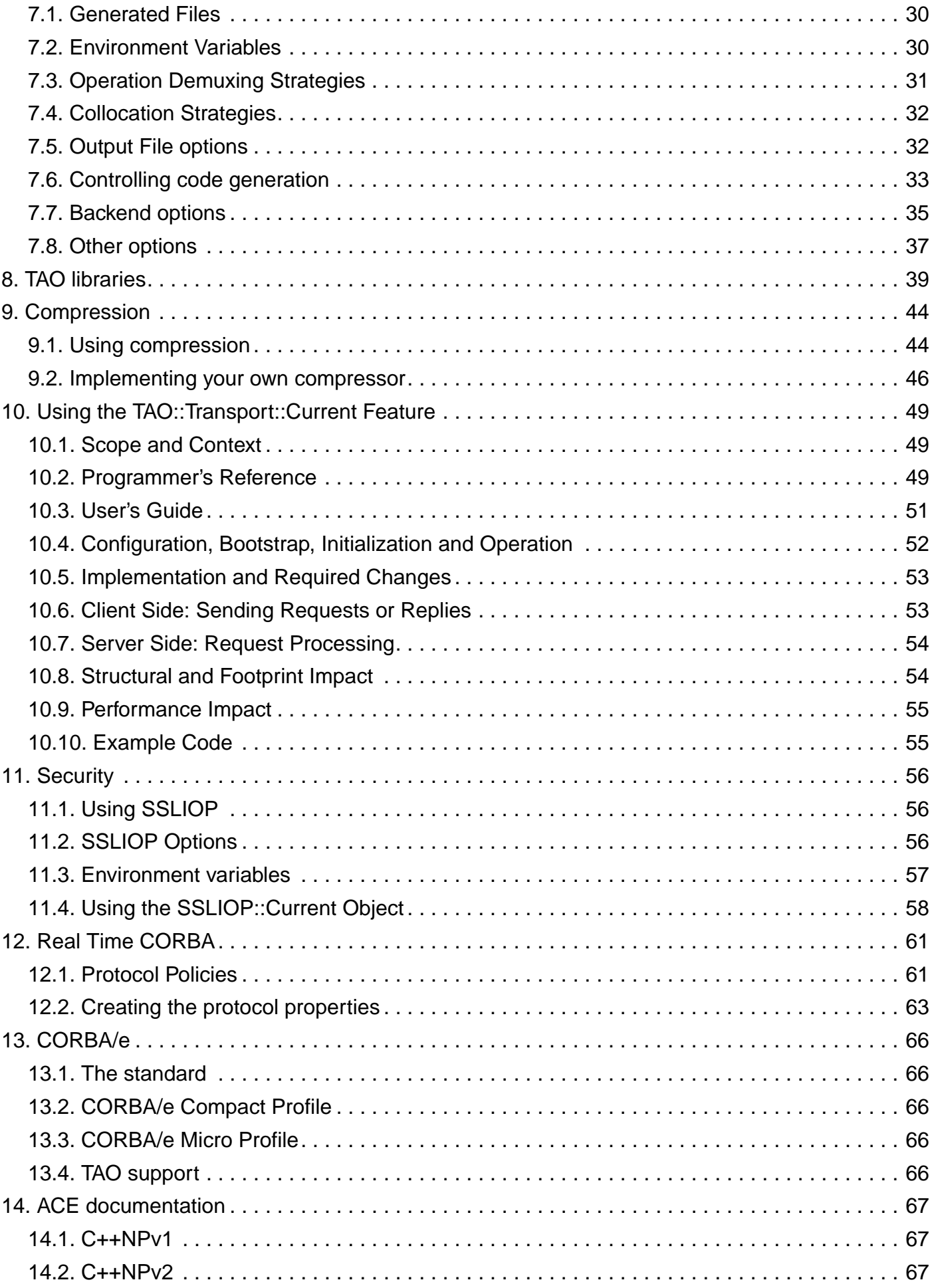

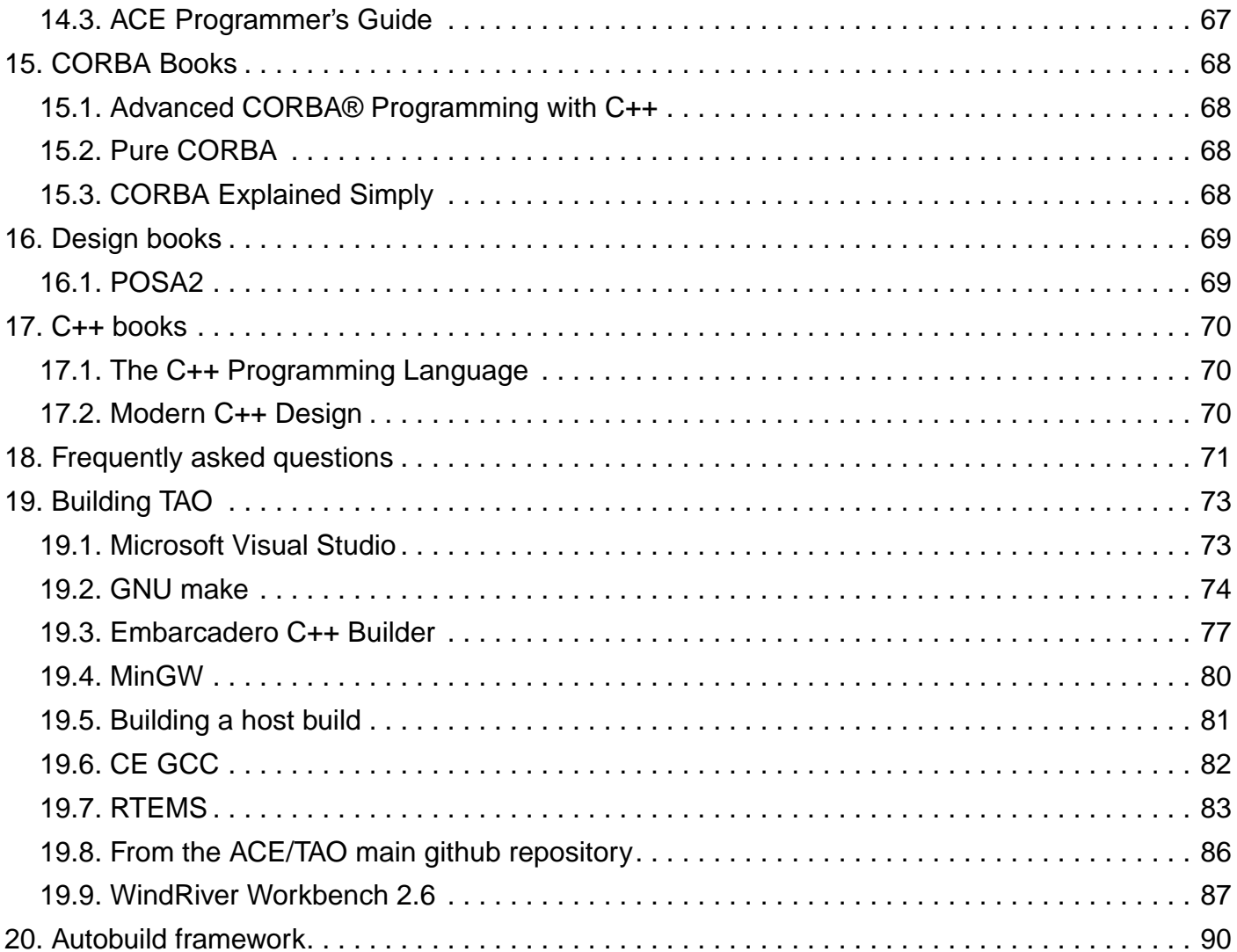

<span id="page-4-0"></span>CORBA Programmers Guide v1.15  $\rightarrow$  © Remedy IT Expertise BV

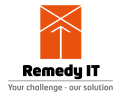

## **Preface**

This is the CORBA Programmers Guide published by [Remedy IT](https://www.remedy.nl). This guide is published for free.

Based on the user feedback and requests we will extend this guide on a regular basis.

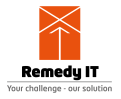

# <span id="page-5-0"></span>**Contact information**

Remedy IT The Netherlands

For inquiries related to our services and training you can contact us at [sales@remedy.nl](mailto:sales@remedy.nl) or check our [website](https://www.remedy.nl).

When you have a support contract with Remedy IT you can report issues through the Remedy IT [Support Portal](https://swsupport.remedy.nl).

If you have remarks regarding this guide you can send your remarks to [corbapg@remedy.nl.](mailto:corbapg@remedy.nl)

The Remedy IT website is online at <https://www.remedy.nl>

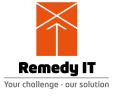

## <span id="page-6-0"></span>**Chapter 1. Remedy IT Support**

For open source products Remedy IT provides flexible [Open Source Support](https://www.remedy.nl/services/opensource-support.html) options. We provide RS contracts for AXCIOMA, TAOX11, ACE, TAO, R2CORBA, RIDL, and OpenDDS.

With our remote support contracts we can be of assistance for solving issues and answering questions. We provide a support contract which includes email, phone, and web-based access.

We have four different types of remote support contracts so you can choose the kind of support that matches best your support needs:

- RS\_Day
- RS\_Year
- RS\_Month
- RS\_SLA

All RS contracts include access to the Remedy IT Software Support Portal. RS is intended for the following type of activities:

- Bug fixing / problem resolution not requiring major redesign
- Small (relatively) functional enhancements and extensions
- Development support (i.e. supplying building, coding, optimization information, example or prototype implementations)

For all these RS contracts it is necessary to sign a support contract which you can request by email from [sales@remedy.nl](mailto:sales@remedy.nl).

For more information about our support see our [website](https://www.remedy.nl).

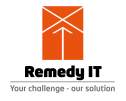

## <span id="page-7-0"></span>**Chapter 2. Training**

We provide several courses as part of our training program. These courses are organized as open enrollment in The Netherlands but also as onsite training at a location of your choice. Check our [website](https://www.remedy.nl) for the current course schedules. At this moment we provide the following courses:

- Using the ACE C++ Framework
- Introduction to CORBA
- CORBA Programming with C++
- CORBA Programming with C++11
- Advanced CORBA Programming with TAO
- Component Based Development using AXCIOMA

If you are interested in any of these courses contact [sales@remedy.nl](mailto:sales@remedy.nl).

## <span id="page-7-1"></span>**2.1. Using the ACE C++ Framework**

Our ACE course will learn you the concepts of ACE. Through lectures and a set of exercises using you will get a good understanding of how you can use ACE for your application.

#### **2.1.1. Goals**

- Implement IPC mechanisms using the IPC SAP classes and the Acceptor/Connector pattern
- Utilize a Reactor in event demultiplexing and dispatching
- Implement thread-safe applications using the thread encapsulation class categories
- Identify appropriate ACE components

#### **2.1.2. Audience**

Software developers moving to distributed applications using ACE.

#### **2.1.3. Duration**

4 days

#### **2.1.4. Prerequisites**

Familiarity with the C++ language (including templates), software development in a Linux or Windows environment, and knowledge of the client-server architecture and network programming concepts.

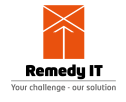

#### **2.1.5. Contents**

- ACE Architecture and Components
- How to access Operating System services
- Overview of network programming interfaces
- Network programming using TCP and UDP classes in ACE
- Acceptor and Connector patterns
- Event demultiplexing with the Reactor
- Implementing event handlers for I/O, timers, and signals
- Thread management and synchronization
- Shared memory allocators and specialized local memory allocators
- Dynamic configuration with the Service Configurator
- Message Queues and Stream processing
- Logging and Debugging

#### **2.1.6. Format**

Lecture and programming exercises.

#### **2.1.7. Material**

Each student will get a print-out of all the sheets and a copy of C++NPv1 and C++NPv2, and a copy of the ACE Programmers Guide.

### <span id="page-8-0"></span>**2.2. Introduction to CORBA**

This one day introduction will provide an overview of CORBA.

#### **2.2.1. Goals**

- The benefits of distributed objects
- CORBA's role in developing distributed applications
- To be able to determine when and where to apply CORBA
- The development trends in CORBA

#### **2.2.2. Audience**

Software Developers and Managers who are getting started with CORBA development

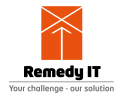

#### **2.2.3. Duration**

1 day

#### **2.2.4. Prerequisites**

Familiarity with to C++ and object-oriented concepts is desired.

### **2.2.5. Contents**

- Distributed Objects
- The Object Management Group (OMG) Object Model
- Architecture of CORBA
- Interface Definition Language (IDL)
- The Object Request Broker (ORB)
- CORBA Services
- CORBA Frameworks
- Commercial tools for developing CORBA applications
- Comparison of CORBA to other distributed object standards

### **2.2.6. Format**

Lectures.

#### **2.2.7. Material**

Each student will get a print-out of all the sheets.

## <span id="page-9-0"></span>**2.3. CORBA Programming with C++**

Our CORBA Programming with C++ course will learn you the concepts of CORBA and the IDL to C++ language mapping. Through lectures and a set of exercises using TAOX11 you will get a good understanding of how you can use CORBA for your application.

#### **2.3.1. Goals**

- Understand CORBA's role in developing distributed applications
- Define CORBA interfaces using Interface Definition Language (IDL)
- Create CORBA clients and servers using C++
- Use the advanced features of the Portable Object Adapter (POA) in your applications

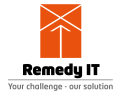

#### **2.3.2. Audience**

Software developers who will be developing distributed applications using CORBA.

#### **2.3.3. Duration**

4 days

#### **2.3.4. Prerequisites**

Non-trivial experience with C++ and familiarity with object-oriented concepts is required.

#### **2.3.5. Contents**

- What is CORBA?
- Interface Definition Language (IDL)
- CORBA Object Overview
- IDL to C++ Mapping
- Object Reference Details
- Parameter passing Rules In, Out, Inout, Return
- Implementing Servants
- Managing Servants
- POA Details
- Request Routing Alternatives
- The Naming Service
- The Event Service
- Advanced Topics

#### **2.3.6. Format**

Lecture and programming exercises.

#### **2.3.7. Material**

Each student will get a print-out of all the sheets and a copy of Advanced CORBA Programming with C++ from Michi Henning & Stephen Vinoski.

## <span id="page-10-0"></span>**2.4. CORBA Programming with C++11**

Our CORBA Programming with C++11 course will learn you the concepts of CORBA and the IDL to C++11 language mapping. Through lectures and a set of exercises using TAOX11 you will get a good understanding of how you can use CORBA for your application.

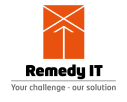

#### **2.4.1. Goals**

- Understand CORBA's role in developing distributed applications
- Define CORBA interfaces using Interface Definition Language (IDL)
- Create CORBA clients and servers using C++11
- Use the advanced features of the Portable Object Adapter (POA) in your applications

#### **2.4.2. Audience**

Software developers who will be developing distributed applications using CORBA.

#### **2.4.3. Duration**

4 days

#### **2.4.4. Prerequisites**

Non-trivial experience with C++ and familiarity with object-oriented concepts is required.

#### **2.4.5. Contents**

- What is CORBA?
- Interface Definition Language (IDL)
- CORBA Object Overview
- IDL to C++11 Mapping
- Object Reference Details
- Implementing Servants
- Managing Servants
- POA Details
- Request Routing Alternatives
- The Naming Service
- Advanced Topics

#### **2.4.6. Format**

Lecture and programming exercises.

#### **2.4.7. Material**

Each student will get a print-out of all the sheets.

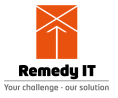

### <span id="page-12-0"></span>**2.5. Advanced CORBA Programming with TAO**

Our Advanced CORBA Programming with TAO course will learn you the advanced concepts of CORBA and the TAO specific features and configuration. Through lectures and a set of exercises using TAO you will get a good understanding of how you can use CORBA for your application.

#### **2.5.1. Goals**

- Extend and enhance your CORBA and C++ application development skills and techniques
- Use the Messaging and Real-Time CORBA features to take greater control of your CORBA application
- Explore the internals of TAO and how its different configurations affect your application
- Learn about the Notification and Real-Time Event Services

#### **2.5.2. Audience**

CORBA developers who wish to learn more about advanced CORBA features and TAO-specific features and configuration.

#### **2.5.3. Duration**

4 days

#### **2.5.4. Prerequisites**

Non-trivial CORBA and C++ programming experience is required.

#### **2.5.5. Contents**

- Configuring TAO Application
- Controlling Endpoints, Connections, and Protocols
- Building Multithreaded Applications with TAO
- CORBA QoS Policies
- Asynchronous Messaging
- Portable Interceptors
- Real-Time CORBA
- Using TAO's Real-Time Event Service
- Notification Service
- TAO's Implementation Repository

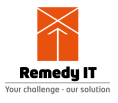

#### **2.5.6. Format**

Lecture and programming exercises.

#### **2.5.7. Material**

Each student will get a print-out of all the sheets and a copy of TAO Developers Guide. This course is not specific to any TAO distribution or version.

## <span id="page-13-0"></span>**2.6. Component Based Development using AXCIOMA**

This training explains the concepts behind AXCIOMA and through lectures and exercise you will experience the benefits of a component based approach.

#### **2.6.1. Goals**

- Understand the concepts of AXCIOMA
- Define and implement components using AXCIOMA
- Understand the concepts of connectors
- Integrating DDS through DDS4CCM
- Asynchronous invocations using AMI4CCM
- Using time triggers using TT4CCM
- Deploy your system using AXCIOMA

#### **2.6.2. Audience**

Software architects and developers who want to use AXCIOMA.

#### **2.6.3. Duration**

4 days

#### **2.6.4. Prerequisites**

Non-trivial experience with C++ and familiarity with object-oriented concepts is required.

#### **2.6.5. Contents**

- AXCIOMA introduction
- What is a component?
- Application Development Lifecycle
- Component Lifecycle explained

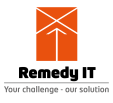

- Connectors and their place in CCM: CORBA4CCM, AMI4CCM, TT4CCM, and DDS4CCM
- Defining components using IDL3+
- Use BRIX11 APC to define, generate, and compile your project
- Basic tutorial using AXCIOMA
- Deployment and Configuration using AXCIOMA
- CCM and D&C modeling tools overview

#### **2.6.6. Format**

Lecture and programming exercises.

#### **2.6.7. Material**

Each student will get a print-out of all the sheets.

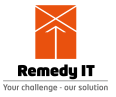

# <span id="page-15-0"></span>**Chapter 3. Obtain your CORBA implementation**

## <span id="page-15-1"></span>**3.1. TAOX11**

[TAOX11](https://www.taox11.org) is a state of the art CORBA implementation which supports the IDL to C++11 language mapping.

TAOX11 is a free CORBA implementation which is developed by [Remedy IT](https://www.remedy.nl). TAOX11 can be obtained for free from [Github](https://github.com/RemedyIT/axcioma).

## <span id="page-15-2"></span>**3.2. R2CORBA**

[R2CORBA](https://www.remedy.nl/opensource/r2corba.html) is the implementation of the Ruby CORBA Language mapping (RCLM) and is provided as open source.

## <span id="page-15-3"></span>**3.3. TAO**

The most recent TAO release can be downloaded from [Github](https://github.com/DOCGroup/ACE_TAO) or [Vanderbilt University](http://download.dre.vanderbilt.edu). There you can download the latest minor, bug fix only, and micro version. Through a separate [page](http://download.dre.vanderbilt.edu/previous_versions) you can download any older version.

The full version ships with generated GNU makefiles and Visual Studio project files. The source only packages lack the generated makefiles and project files and are therefor much smaller.

## <span id="page-15-4"></span>**3.4. JacORB**

[JacORB](http://www.jacorb.org) is a 100% pure Java open source implementation of the OMG's CORBA standard and is fully compliant with the OMG IDL/Java language mapping version 2.3.

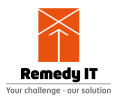

# <span id="page-16-0"></span>**Chapter 4. TAOX11**

## <span id="page-16-1"></span>**4.1. Introduction**

The IDL to C++ language mapping is hard to use. The IDL to C++11 resolves this completely, this language mapping is very easy to use. [TAOX11](https://www.taox11.org) provides a CORBA implementation using the IDL to C++11 language mapping

This chapter explains the steps to create your first Hello world application using TAOX11. This example can be found in the distribution under taox11/tests/hello.

TAOX11 provides a powerful logging framework which is used by this getting started.

## <span id="page-16-2"></span>**4.2. Define your application IDL**

The first step is to define your application IDL. In the IDL specification you describe the interfaces the server delivers to its clients. Only the operations you define in IDL can be invoked by the client application. We want to implement a method that just returns the string send and another method to shutdown the server.

```
/// Put the interfaces in a module, to avoid global namespace pollution
module Test
{
   /// A very simple interface
   interface Hello
\{ /// Return a simple string
     string get_string ();
     /// A method to shutdown the ORB
     oneway void shutdown ();
   };
};
```
Now you have defined your interfaces in IDL the client and server can be developed independent. The first step is to compile the IDL file using the ridlc compiler. ridlc converts the IDL into C++ classes that are the glue between your application code and the TAOX11 libraries. The compilation can be done using:  $\text{right}$  Hello.idl After the compilation you now have HelloC.  $\{h,\text{cpp}\}$ and HelloS.{h,cpp}.

## <span id="page-16-3"></span>**4.3. Implement the server**

First we are going to develop the server part. For each interface we have to implement a C++ class that implements the in IDL defined methods. This class needs to include the generated HelloS.h header file.

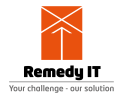

**#include** "HelloS.h"

We derive from the base class generated by the IDL compiler

```
/// Implement the Test::Hello interface
class Hello final
   : public virtual CORBA::servant_traits<Test::Hello>::base_type
{
public:
  /// Constructor
  Hello (IDL::traits<CORBA::ORB>::ref_type orb);
   std::string get_string () override;
   void shutdown () override;
private:
   /// Use an ORB reference to shutdown the application.
   IDL::traits<CORBA::ORB>::ref_type orb_;
};
```
The implementation of this class is as below. First the constructor which received the ORB and stores it in a member variable which is used in the shutdown method.

```
#include "Hello.h"
Hello::Hello (IDL::traits<CORBA::ORB>::ref_type orb)
   : orb_ (std::move(orb))
{
}
```
The get\_string method returns the hard coded string Hello there! to the client.

```
std::string
Hello::get_string (void)
{
   return "Hello there!";
}
```
With the shutdown method the client can shutdown the server.

```
void
Hello::shutdown ()
{
   this->orb_->shutdown (false);
}
```
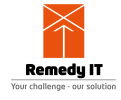

Now we have implemented the class we need to implement the main of the server. We start with a regular main that uses its commandline arguments and provides a try/catch block to make sure we catch any exception.

```
int
main (int argc, char *argv[])
\{ try
     {
```
We now first initialize the ORB, retrieve the Root POA and POA Manager which we will use to activate our servant.

```
IDL::traits<CORBA::ORB>::ref_type orb =
   CORBA::ORB_init (argc, argv);
IDL::traits<CORBA::Object>::ref_type poa_object =
   orb->resolve_initial_references("RootPOA");
IDL::traits<PortableServer::POA>::ref_type root_poa =
   IDL::traits<PortableServer::POA>::narrow (poa_object);
if (!root_poa)
   {
    TAOX11_TEST_ERROR
       << "ERROR: IDL::traits<PortableServer::POA>::narrow (obj)"
       << "returned null object." << std::endl;
    return 1;
   }
IDL::traits<PortableServer::POAManager>::ref_type poa_manager =
   root_poa->the_POAManager ();
```
Now we create our servant and activate it

```
CORBA::servant_traits<Test::Hello>::ref_type hello_impl;
   CORBA::make_reference<Hello> (orb);
PortableServer::ObjectId id =
   root_poa->activate_object (hello_impl);
IDL::traits<CORBA::Object>::ref_type object =
   root_poa->id_to_reference (id);
IDL::traits<Test::Hello>::ref_type hello =
   IDL::traits<Test::Hello>::narrow (object);
```
We now write our IOR to a file on disk so that the client can find the server.

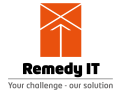

```
std::string ior = _orb->object_to_string (hello);
// Output the IOR to the ior_output_file
std::ofstream fos("server.ior");
if (!fos)
\{ TAOX11_TEST_ERROR << "ERROR: failed to open file 'server.ior'" << std
::endl;
     return 1;
   }
fos << ior;
fos.close ();
```
Now we activate our POA Manager, at that moment the server accepts incoming requests and then run our ORB.

```
poa_manager->activate ();
orb->run ();
```
When the run method returns we print a message that we are ready and then destroy the RootPOA and the ORB.

```
root_poa->destroy (true, true);
orb->destroy ();
```
And we have a catch block to catch all exceptions and we use the ostream insertion support to print the exception information to the output.

```
 }
catch (const std::exception& ex)
{
   TAOX11_TEST_ERROR << "exception caught: " << ex.what ()
                      << std::endl;
   return 1;
}
return 0;
}
```
The server is now ready.

#### <span id="page-19-0"></span>**4.4. Implement the client**

We implement the client application. When using TAOX11 the client is also written in C++ and

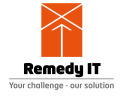

includes the generated HelloC.h header file.

```
#include "HelloC.h"
```
We start with a regular main that uses its commandline arguments and provides a  $try/catch$ block to make sure we catch any exception.

```
int
main (int argc, char *argv[])
{
   try
     {
```
We now first initialize the ORB and then do a string\_to\_object of the IOR file that server has written to disk. After this we do a \_narrow to the derived interface.

```
IDL::traits<CORBA::ORB>::ref_type orb =
   CORBA::ORB_init (argc, argv);
IDL::traits<CORBA::Object>::ref_type tmp =
   orb->string_to_object("file://server.ior");
IDL::traits<Test::Hello>::ref_type hello =
   IDL::traits<Test::Hello>::narrow(tmp);
```
We now have to check whether we have a valid object reference or not. If we invoke an operation on a nil object reference we will cause an access violation.

```
if (!hello)
   {
     TAOX11_TEST_ERROR
       << "ERROR: IDL::traits<Test::Hello>::narrow (obj) "
       << "returned null object." << std::endl;
     return 1;
   }
```
Now we are sure we have a valid object reference, so we invoke the get  $string()$  operation on the server. We have at this moment no clue how long this operation could take, it could return in micro seconds, it could take days, this all depends on the server.

```
std::string the_string = hello->get_string ();
```
And now we print the string to standard output.

```
TAOX11_TEST_INFO << "hello->get_string () returned "
                  << the_string << std::endl;
```
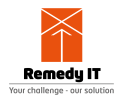

To let this example end itself gracefully we first shutdown the server and then destroy our own ORB.

```
hello->shutdown ();
orb->destroy ();
```
To make sure we see any exception we do have a catch statement catching these exceptions and printing the exception information in a readable format.

```
}
catch (const std::exception& ex)
   {
     TAOX11_TEST_ERROR << "exception caught: " << e.what ()
                         << std::endl;
     return 1;
   }
return 0;
}
```
### <span id="page-21-0"></span>**4.5. Compile client and server**

TAOX11 gets shipped together with a product called Make Project Creator (MPC). This tool is used by the TAO development group to generate all project files but can also be used by you as user to generate your own project files. The section below specifies the MPC file for this project which can be converted to project files for your environment. First we define a custom\_only project that will compile the IDL file.

```
project(*idl): ridl_ostream_defaults {
   idlflags += -Sp
   IDL_Files {
     Hello.idl
   }
   custom_only = 1
}
```
Then we create a server and client project. The after will make sure the client and server are build after the idl project in case you are using an environment that supports parallel builds. In the MPC file you specify your dependencies and the files that must be compiled in the server and the client application.

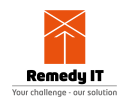

```
project(*Server): taox11 server {
   after += *idl
  Source_Files {
    Hello.cpp
     server.cpp
   }
   Source_Files {
    HelloC.cpp
     HelloS.cpp
   }
   IDL_Files {
   }
}
project(*Client): taox11_client {
   after += *idl
   Source_Files {
     client.cpp
   }
   Source_Files {
     HelloC.cpp
   }
   IDL_Files {
   }
}
```
This MPC file is then used to generate the project files. For For this generation you will need perl 5.8 or higher on your system. For windows users we advice [Active State Perl.](http://www.activestate.com/Products/ActivePerl) Generating the project files and compiling the source code in a platform independent way can be done easily using the brix11 tooling that is part of the TAOX11 product:

brix11 gen build -- make

### <span id="page-22-0"></span>**4.6. Run your application**

To run this application you need two command prompts or consoles. In the first one you first start the server, normally it just starts and doesn't give any output. If you want to get some debugging output from the TAO libraries, add -ORBDebugLevel 5 to the commandline arguments of the server. In the second console you now run the client, this will invoke the get\_string call to the server, print the string it gets back and it then calls shutdown on the server.

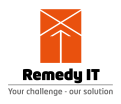

## <span id="page-23-0"></span>**Chapter 5. TAO**

## <span id="page-23-1"></span>**5.1. Introduction**

This chapter explains the steps to create your first Hello world application using TAO. This example can be found in the distribution under ACE\_wrappers/TAO/tests/Hello.

## <span id="page-23-2"></span>**5.2. Define your application IDL**

The first step is to define your application IDL. In the IDL specification you describe the interfaces the server delivers to its clients. Only the operations you define in IDL can be invoked by the client application. We want to implement a method that just returns the string send and another method to shutdown the server.

```
/// Put the interfaces in a module, to avoid global namespace pollution
module Test
\{ /// A very simple interface
   interface Hello
  \left\{ \right. /// Return a simple string
     string get_string ();
     /// A method to shutdown the ORB
     oneway void shutdown ();
   };
};
```
Now you have defined your interfaces in IDL the client and server can be developed independent. The first step is to compile the IDL file using the TAO\_IDL compiler. The TAO\_IDL converts the IDL into C++ classes that are the glue between your application code and the TAO libraries. The compilation can be done using:  $\text{tao\_idl}$  Hello.idl After the compilation you now have HelloC.  $\{h, cpp, inl\}$  and HelloS.  $\{h, cpp, inl\}$ . If you need to TIE approach you need to add the -GT flag to the invocation of TAO\_IDL, this will create  $H = 1 \log T$ . {h, cpp, inl}.

## <span id="page-23-3"></span>**5.3. Implement the server**

First we are going to develop the server part. For each interface we have to implement a C++ class that implements the in IDL defined methods. This class needs to include the generated HelloS.h header file.

**#include** "HelloS.h"

We derive from the base class generated by the IDL compiler

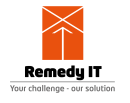

```
/// Implement the Test::Hello interface
class Hello
   : public virtual POA_Test::Hello
{
public:
   /// Constructor
   Hello (CORBA::ORB_ptr orb);
   virtual char * get_string (void);
   virtual void shutdown (void);
private:
   /// Use an ORB reference to shutdown the application.
   CORBA::ORB_var orb_;
};
```
The implementation of this class is as below. First the constructor which received the ORB and duplicates it to a member variable which is used in the shutdown method.

```
#include "Hello.h"
Hello::Hello (CORBA::ORB_ptr orb)
   : orb_ (CORBA::ORB::_duplicate (orb))
{
}
```
The get\_string method returns the hard coded string Hello there! to the client.

```
char *
Hello::get_string (void)
\{ return CORBA::string_dup ("Hello there!");
}
```
With the shutdown method the client can shutdown the server.

```
void
Hello::shutdown (void)
{
   this->orb_->shutdown (0);
}
```
Now we have implemented the class we need to implement the main of the server. We start with a regularly main that uses its commandline arguments and uses a try/catch block to make sure we catch any exception.

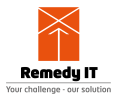

```
int
ACE_TMAIN (int argc, ACE_TCHAR *argv[])
\{ try
     {
```
We now first initialize the ORB, retrieve the Root POA and POA Manager which we will use to activate our servant.

```
CORBA::ORB_var orb =
   CORBA::ORB_init (argc, argv);
CORBA::Object_var poa_object =
   orb->resolve_initial_references("RootPOA");
PortableServer::POA_var root_poa =
   PortableServer::POA::_narrow (poa_object.in ());
if (CORBA::is_nil (root_poa.in ()))
  ACE_ERROR_RETURN ((LM_ERROR,
                       " (%P|%t) Panic: nil RootPOA\n"),
                      1);
PortableServer::POAManager_var poa_manager =
   root_poa->the_POAManager ();
```
Now we create our servant and activate it

```
Hello *hello_impl = 0;
ACE_NEW_RETURN (hello_impl,
                 Hello (orb.in ()),
                 1);
PortableServer::ServantBase_var owner_transfer(hello_impl);
PortableServer::ObjectId_var id =
   root_poa->activate_object (hello_impl);
CORBA::Object_var object = root_poa->id_to_reference (id.in ());
Test::Hello_var hello = Test::Hello::_narrow (object.in ());
```
We now write our IOR to a file on disk so that the client can find the server. To get a real portable server application we are using ACE for the file access.

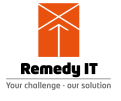

```
CORBA::String_var ior = orb->object_to_string (hello.in ());
// Output the IOR to the ior_output_file
FILE *output_file= ACE_OS::fopen ("server.ior", "w");
if (output_file == 0)
   ACE_ERROR_RETURN ((LM_ERROR,
                     "Cannot open output file for writing IOR: %s\n",
                     ior_output_file),
                     1);
ACE_OS::fprintf (output_file, "%s", ior.in ());
ACE_OS::fclose (output_file);
```
Now we activate our POA Manager, at that moment the server accepts incoming requests and then run our ORB.

```
poa_manager->activate ();
orb->run ();
```
When the run method returns we print a message that we are ready and then destroy the RootPOA and the ORB.

```
ACE_DEBUG ((LM_DEBUG, "(P|t) server - event loop finished\n\langle n" \rangle);
root_poa->destroy (1, 1);
orb->destroy ();
```
And we have a catch block to catch CORBA exceptions and we use the TAO specific \_tao\_print\_exception to print the exception information to the output.

```
 }
catch (const CORBA::Exception&amp; ex)
{
   ex._tao_print_exception ("Exception caught:");
   return 1;
}
return 0;
}
```
The server is now ready.

#### <span id="page-26-0"></span>**5.4. Implement the client**

We implement the client application. When using TAO the client is also written in C++ and includes the generated HelloC.h header file.

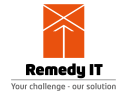

**#include** "HelloC.h"

We start with a regularly ACE\_TMAIN that uses its commandline arguments and uses a try/catch block to make sure we catch any exception.

```
int
ACE_TMAIN (int argc, ACE_TCHAR *argv[])
{
   try
     {
```
We now first initialize the ORB and then do a string\_to\_object of the IOR file that server has written to disk. After this we do a narrow to the derived interface.

```
CORBA::ORB_var orb = CORBA::ORB_init (argc, argv);
CORBA::Object_var tmp = orb->string_to_object("file://server.ior");
Test::Hello_var hello = Test::Hello::_narrow(tmp.in ());
```
We now have to check whether we have a valid object reference or not. If we invoke an operation on a nil object reference we will cause an access violation.

```
if (CORBA::is_nil (hello.in ()))
   \{ ACE_ERROR_RETURN ((LM_DEBUG,
                          "Nil Test::Hello reference\n"),
                         1);
    }
```
Now we are sure we have a valid object reference, so we invoke the get\_string() operation on the server. We have at this moment no clue how long this operation could take, it could return in micro seconds, it could take days, this all depends on the server.

CORBA**::**String\_var the\_string **=** hello**->**get\_string ();

And now we print the string to standard output.

```
ACE_DEBUG ((LM_DEBUG, "(P) + string returned C\n",
            the_string.in ()));
```
To let this example end itself gracefully we first shutdown the server and then destroy our own ORB.

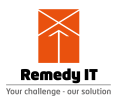

```
hello->shutdown ();
orb->destroy ();
```
To make sure we see any CORBA exception we do have a catch statement catching these exceptions and printing the exception information in a readable format. Note that the tao print exception is a TAO specific method.

```
}
catch (const CORBA::Exception&amp; ex)
   {
     ex._tao_print_exception ("Exception caught:");
     return 1;
   }
return 0;
}
```
## <span id="page-28-0"></span>**5.5. Compile client and server**

TAO gets shipped together with a product called Make Project Creator (MPC). This tool is used by the TAO development group to generate all project files but can also be used by you as user to generate your own project files. The section below specifies the MPC file for this project which can be converted to project files for your environment. First we define a custom\_only project that will compile the idl file.

```
project(*idl): taoidldefaults {
   IDL_Files {
     Hello.idl
   }
   custom_only = 1
}
```
Then we create a server and client project. The after will make sure the client and server are build after the idl project in case you are using an environment that supports parallel builds. In the MPC file you specify your dependencies and the files that must be compiled in the server and the client application.

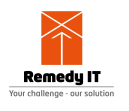

```
project(*Server): taoserver {
   after += *idl
   Source_Files {
     Hello.cpp
     server.cpp
   }
   Source_Files {
    HelloC.cpp
     HelloS.cpp
   }
   IDL_Files {
   }
}
project(*Client): taoclient {
   after += *idl
   Source_Files {
     client.cpp
   }
   Source_Files {
     HelloC.cpp
   }
   IDL_Files {
   }
}
```
This MPC file is then used to generate the project files. For For this generation you will need perl 5.8 or higher on your system. For windows users we advice [Active State Perl.](http://www.activestate.com/Products/ActivePerl) Generating the project files for GNU make can be done with the following command:

```
$ACE_ROOT/bin/mwc.pl -type gnuace
```
On Windows, with Visual C++ 14, you can generate the solution and project files with MPC:

\$ACE\_ROOT/bin/mwc.pl -type vc14

MPC is capable of generating more types of project types, to see a list of possible project types use \$ACE\_ROOT/bin/mwc.pl -help

#### <span id="page-29-0"></span>**5.6. Run your application**

To run this application you need two command prompts or consoles. In the first one you first start the server, normally it just starts and doesn't give any output. If you want to get some debugging output from the TAO libraries, add -ORBDebugLevel 5 to the commandline arguments of the server. In the second console you now run the client, this will invoke the get\_string call to the server, print the string it gets back and it then calls shutdown on the server.

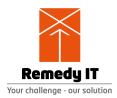

# <span id="page-30-0"></span>**Chapter 6. R2CORBA**

## <span id="page-30-1"></span>**6.1. Introduction**

R2CORBA is a product developed by Remedy IT which makes it possible to implement a CORBA client or server using the [Ruby](http://www.ruby-lang.org) programming language. Ruby is a dynamic open source programming language with a focus on simplicity and productivity. In the past there have been a few attempts to implement a full ORB in Ruby which in itself is a huge amount of work because of the large amount of features CORBA delivers. R2CORBA takes a different approach, we are using TAO as real ORB and this is then wrapped and made accessible for the Ruby programs.

## <span id="page-30-2"></span>**6.2. Ruby CORBA mapping**

For R2CORBA we had to create an CORBA language mapping. This is available from the [OMG](http://www.omg.org/spec/RCLM/Current) [website.](http://www.omg.org/spec/RCLM/Current)

## <span id="page-30-3"></span>**6.3. Download R2CORBA**

You can download R2CORBA for free from the [Remedy IT website](https://www.remedy.nl/opensource/r2corba.html).

## <span id="page-30-4"></span>**6.4. Define your IDL**

As with any CORBA application we first have to define our IDL interfaces. We are going to implement the Hello world example using Ruby, so we define an interface with a get\_string() method to retrieve a string and a shutdown() method to shutdown the server.

```
/// Put the interfaces in a module, to avoid global namespace pollution
module Test
{
   /// A very simple interface
   interface Hello
  \left\{ \right. /// Return a simple string
     string get_string ();
     /// A method to shutdown the ORB
     /**
      * This method is used to simplify the test shutdown process
      */
     oneway void shutdown ();
   };
};
```
## <span id="page-30-5"></span>**6.5. Implement a client**

As part of the R2CORBA an IDL compiler for Ruby is delivered. Because Ruby is a powerful

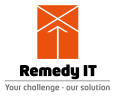

scripting language it is not required to precompile your IDL file to Ruby code (which you would normally do when for example using C++). With R2CORBA you only have to specify which IDL files you want to use. You do this using the implement method of the CORBA module. This method will lookup the IDL file using the provided pathname and, like the Ruby require method, process a code module only once.

```
require 'r2tao'
CORBA.implement('Test.idl')
```
The first step is to initialize the ORB using ORB\_init. To the ORB\_init call you can pass an array of ORB initialization options (there is no manipulation of the argument array like with the C++ mapping).

```
orb = CORBA.ORB_init(["-ORBDebugLevel", 10], 'myORB')
```
We assume that the server has written an IOR file on disk, this is then used by the client program to get an object reference.

```
obj = orb.string_to_object("file://server.ior")
hello_obj = Test::Hello._narrow(obj)
```
Now that we have an object reference we can invoke the get\_string() operation and print the content of the string.

```
the_string = hello_obj.get_string()
puts "string returned <#{the_string};>"
```
After this we invoke the shutdown() method on the server to let it shutdown and then we destroy our own ORB.

```
hello_obj.shutdown()
orb.destroy()
```
#### <span id="page-31-0"></span>**6.6. Implement a server**

```
require 'r2tao'
CORBA.implement('Test.idl', {}, CORBA::IDL::SERVANT_INTF)
```
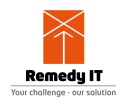

```
class MyHello < POA::Test::Hello
   def initialize(orb)
    @orb = orb
   end
   def get_string()
     ["Hello there!"]
   end
   def shutdown()
    @orb.shutdown
   end
end #of servant MyHello
orb = CORBA.ORB_init(["-ORBDebugLevel", 0], 'myORB')
obj = orb.resolve_initial_references('RootPOA')
root_poa = PortableServer::POA._narrow(obj)
poa_man = root_poa.the_POAManager
poa_man.activate
hello_srv = MyHello.new(orb)
hello_oid = root_poa.activate_object(hello_srv)
hello_obj = root_poa.id_to_reference(hello_oid)
hello_ior = orb.object_to_string(hello_obj)
open("server.ior", 'w') { |io|
   io.write hello_ior
}
orb.run
```
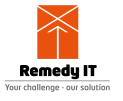

## <span id="page-33-0"></span>**Chapter 7. TAO IDL Compiler**

## <span id="page-33-1"></span>**7.1. Generated Files**

The TAO IDL compiler generates by default 6 files from each .idl file, optionally it can create 3 addition files. The file names are obtained by taking the IDL basename and appending the following suffixes (see the list of TAO's IDL compiler options on how to get different suffixes for these files:)

Client stubs, i.e.,  $\star$ C. {h,cpp,inl}. Pure client applications only need to #include and link with these files.

Server skeletons, i.e.,  $*s.$  {h, cpp, inl}. Servers need to #include and link with these files.

Server skeleton templates, i.e.,  $*S_T$ . {h, cpp, inl}. These are generated optionally using the -GT option. Some C++ compilers do not like template and non-template code in the same files, so TAO's IDL compiler generates these files separately.

TAO's IDL compiler creates separate **.inl** and \*S\_T.{h,cpp,inl} files to improve the performance of the generated code. The .inl files enable you to compile with inlining enabled or not, which is useful for trading off compiletime and runtime performance. Fortunately you only need to #include the client stubs declared in the  $*C.h$  file and the skeletons declared in the \*S.h file in your code.

## <span id="page-33-2"></span>**7.2. Environment Variables**

TAO IDL supports the environment variables listed in the following table.

| Variable                  | <b>Usage</b>                                                                                                    |
|---------------------------|----------------------------------------------------------------------------------------------------|
| TAO IDL PREPROCESSOR      | Used to override the program name of the<br>preprocessor that TAO IDL uses                                                                                                    |
| TAO IDL PREPROCESSOR ARGS | Used to override the flags passed to the<br>preprocessor that TAOIDL uses. This can be<br>used to alter the default options for the<br>preprocessor and specify things like include<br>directories and how the preprocessor is invoked.<br>Two flags that will always be passed to the<br>preprocessor are -DIDL and -I |
| TAO ROOT                  | Used to determine where orb. idl is located                                                                                                    |
| <b>ACE ROOT</b>           | Used to determine where orb. idl is located                                                                                                    |

Table 1. TAO IDL Environment Variables

Because TAO IDL doesn't have any code to implement a preprocessor, it has to use an external one. For convenience, it uses a built-in name for an external preprocessor to call. During

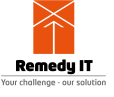

compilation, this is how that default is set:

- 1. If the macro TAO IDL PREPROCESSOR is defined, then it will use that
- 2. Else if the macro ACE\_CC\_PREPROCESSOR is defined, then it will use that
- 3. Otherwise, it will use "cc"

And the same behavior occurs for the TAO\_IDL\_PREPROCESSOR\_ARGS and ACE CC PREPROCESSOR ARGS macros.

Case 1 is used by the Makefile on most machines to specify the preprocessor. Case 2 is used on Windows and platforms that need special arguments passed to the preprocessor (MVS, HPUX, etc.). And case 3 isn't used at all, but is included as a default case.

Since the default preprocessor may not always work when TAO IDL is moved to another machine or used in cross-compilation, it can be overriden at runtime by setting the environment variables TAO IDL PREPROCESSOR and TAO IDL PREPROCESSOR ARGS.

If ACE\_ROOT or TAO\_ROOT are defined, then TAO\_IDL will use them to include the \$(ACE\_ROOT)/TAO/tao or \$(TAO\_ROOT)/tao directories. This is to allow TAO\_IDL to automatically find orb. idl when it is included in an IDL file. TAO\_IDL will display a warning message when neither is defined.

## <span id="page-34-0"></span>**7.3. Operation Demuxing Strategies**

The server skeleton can use different demuxing strategies to match the incoming operation with the correct operation at the servant. TAO's IDL compiler supports perfect hashing, binary search, and dynamic hashing demuxing strategies. By default, TAO's IDL compiler tries to generate perfect hash functions, which is generally the most efficient and predictable operation demuxing technique. To generate perfect hash functions, TAO's IDL compiler uses gperf, which is a generalpurpose perfect hash function generator.

To configure TAO's IDL compiler to support perfect hashing please do the following:

- 1. Enable ACE HAS GPERF when building ACE and TAO. This macro has been defined for the platforms where gperf has been tested, which includes most platforms that ACE runs on
- 2. Build the gperf in \$ACE\_ROOT/apps/gperf/src. This build also leaves a copy/link of the gperf program at the \$ACE\_ROOT/bin directory
- 3. Set the environment variable \$ACE\_ROOT appropriately or add \$ACE\_ROOT/bin to your search path
- 4. Use the -g option for the TAO IDL compiler or set your search path accordingly to install gperf in a directory other than \$ACE\_ROOT/bin

Note that if you can't use perfect hashing for some reason the next best operation demuxing strategy is binary search, which can be configured with the option described in the following table.

Table 2. TAO IDL Operation Demuxing Strategies

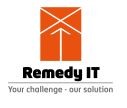

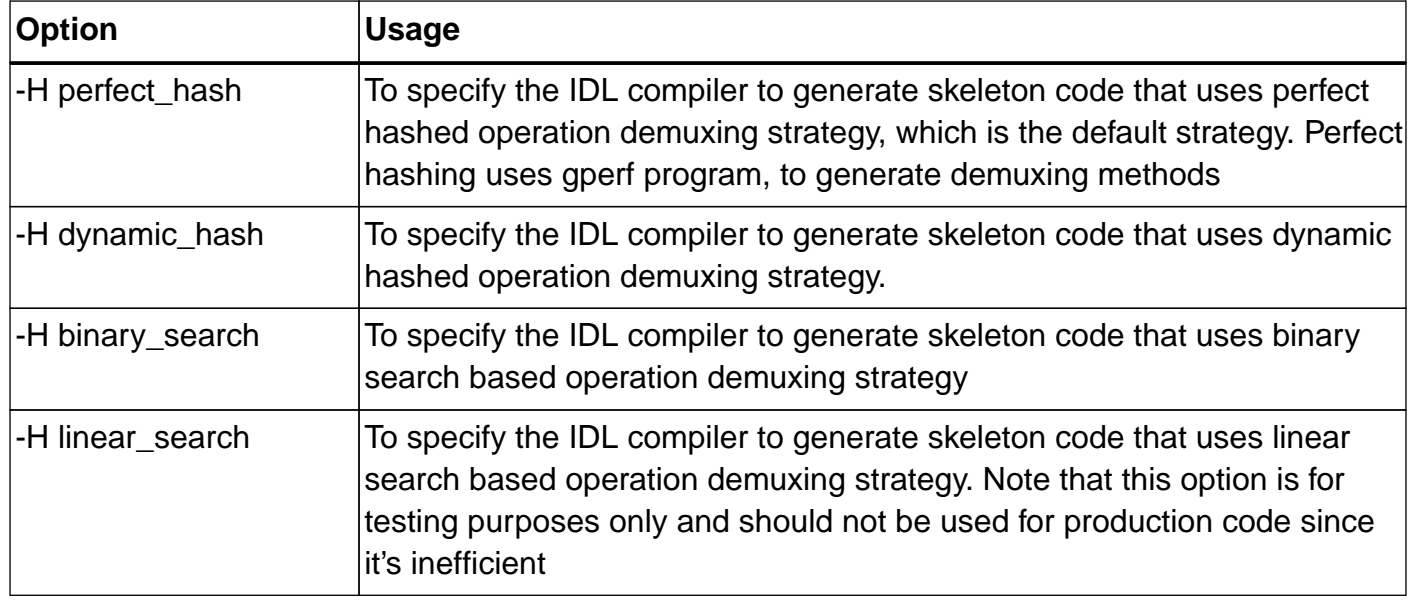

## <span id="page-35-0"></span>**7.4. Collocation Strategies**

TAO\_IDL can generate collocated stubs using two different collocation strategies. It also allows you to supress/enable the generation of the stubs of a particular strategy. To gain great flexibility at runtime, you can gereate stubs for both collocation strategies (using both '-Gp' and '-Gd' flags at the same time) and defer the determination of collocation strategy until runtime. On the other hand, if you want to minimize the footprint of your program, you might want to pre-determine the collocation strategy you want and only generate the right collocated stubs (or not generating any at all using both '-Sp' and '-Sd' flags at the same time if it's a pure client.) See the [collocation paper](http://www.cs.wustl.edu/~schmidt/PDF/C++-report-col18.pdf) for a detail discussion on the collocation support in TAO. Note that there is a bug in TAO 1.5.x which causes a crash when you select in runtime a collocation strategy for which the collocation strategy hasn't been generated by the IDL compiler ([2241\)](http://bugzilla.dre.vanderbilt.edu/show_bug.cgi?id=2241)

## <span id="page-35-1"></span>**7.5. Output File options**

With TAO IDL you can control the filenames that are generated. An overview of the available options are listed in the next table.

| <b>Option</b> | <b>Usage</b>                                                                                               | <b>Default</b>     |
|---------------|----------------------------------------------------------------------------------------------------|--------------------|
| $-O$          | Specify the output directory where all the Current directory<br>IDL compiler generated files are to be put |                    |
| $-oS$         | Same as -o option but applies only to<br>generated S. files                                                | Value of -o option |
| -oA           | Same as -o option but applies only to<br>generated A. files                                                | Value of -o option |
| -hc           | Client's header file name ending                                                                           | IC.h               |
| -hs           | Server's header file name ending                                                                           | S.h                |

Table 3. TAO IDL Output File Options
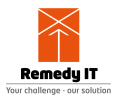

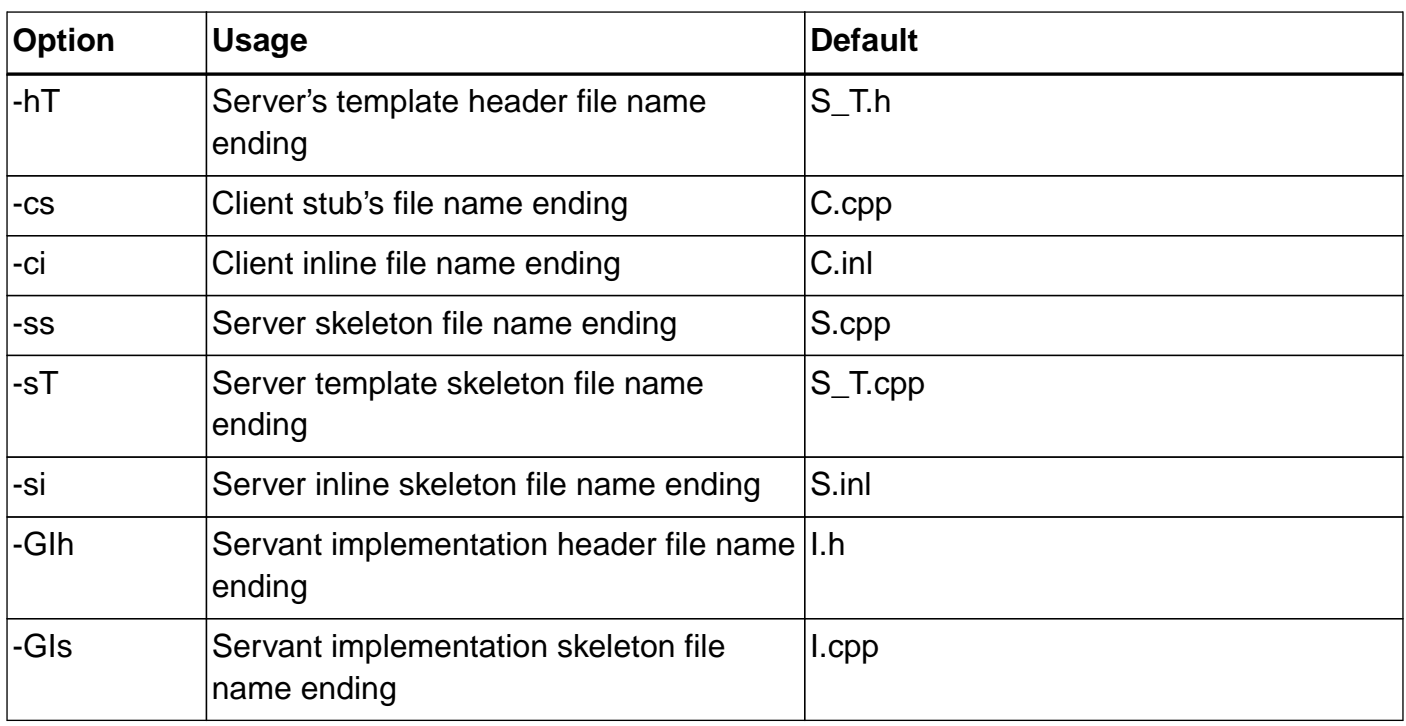

## **7.6. Controlling code generation**

TAO\_IDL delivers a set of options with which you can control the code generation. We have options to generate additional code parts as listed in this table, or to suppress parts that we generate by default but are not required for some applications as listed in this table.

Table 4. TAO\_IDL Additional flags

| <b>Option</b> | <b>Usage</b>                                                                                                    |
|---------------|----------------------------------------------------------------------------------------------------|
| -GT           | Enable generation of the TIE classes, and the <b>S_T.</b> files that contain them                                                                                                    |
| -GA           | Generate type codes and Any operators in *A.h and *A.cpp. Decouples client and<br>server decisions to compile and link TypeCode- and Any-related code, which is<br>generated in *C.h and *C.cpp by default. If -Sa or -St also appear, then an empty<br>*A.h file is generated. |
| $-GC$         | Generate AMI stubs, "sendc_" methods, reply handler stubs, etc                                                                                                    |
| -GH           | Generate AMH stubs, skeletons, exception holders, etc                                                                                                    |
| -Gp           | Generated collocated stubs that use Thru_POA collocation strategy (default<br>enabled)                                                                                                    |
| -Gd           | Generated collocated stubs that use Direct collocation strategy                                                                                                    |
| -Gsp          | Generate client smart proxies                                                                                                    |
| -Gt           | Generate optimized TypeCodes                                                                                                    |
| -GX           | Generate empty A.h file. Used by TAO developers for generating an empty A.h file<br>when the -GA option can't be used. Overridden by -Sa and -St.                                                                                                    |

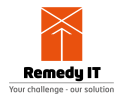

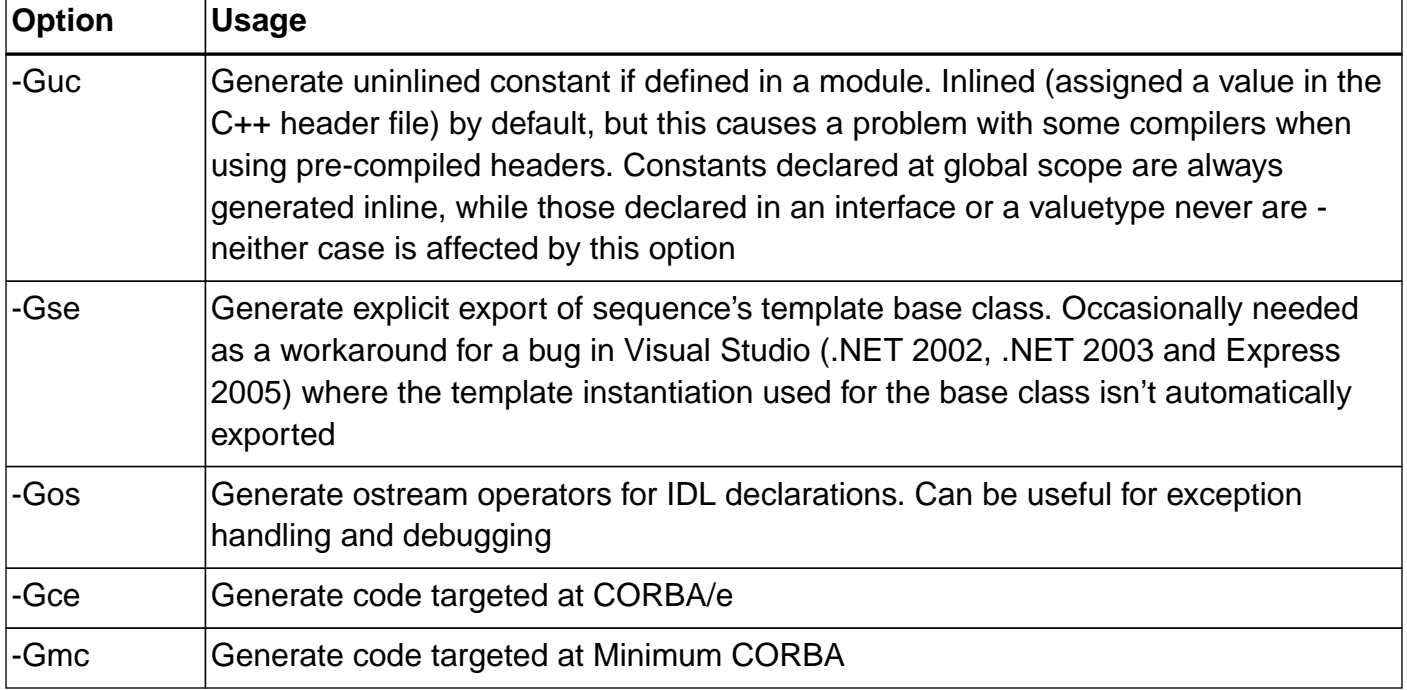

TAO IDL supports the following suppression flags. Note that all the file suppresion options don't check whether something is generated in the file. It just suppresses it without looking at any possible contents

Table 5. TAO\_IDL Suppression flags

| <b>Option</b> | <b>Usage</b>                                                                                                    |
|---------------|----------------------------------------------------------------------------------------------------|
| -Sa           | Suppress generation of the Any operators                                                                                                    |
| -Sal          | Suppress generation of the Any operators for local interfaces only                                                                                                    |
| -Sp           | Suppress generation of collocated stubs that use Thru_POA collocation strategy                                                                                                    |
| -Sd           | Suppress generation of collocated stubs that use Direct collocation strategy<br>(default)                                                                                                    |
| -St           | Suppress generation of typecodes. Also suppresses the generation of the Any<br>operators, since they need the associated typecode                                                                                                    |
| $-Sm$         | Suppress C++ code generation from CCM 'implied' IDL. This code generation is<br>achieved by default using a 'preprocessing' visitor that modified the AST and is<br>launched just before the code generating visitors. There is a new tool in CIAO that<br>converts the entire IDL file into one containing explicit declarations of the implied<br>IDL types. For such a file, we don't want the preprocessing visitor to be launched,<br>so this command line option will suppress it |
| -SS           | Suppress generation of the skeleton implementation and inline file                                                                                                    |
| -Sci          | Suppress generation of the client inline file                                                                                                    |
| -Scc          | Suppress generation of the client stub file                                                                                                    |
| -Ssi          | Suppress generation of the server inline file                                                                                                    |
| -Ssc          | Suppress generation of the server skeleton file                                                                                                    |

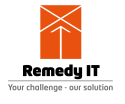

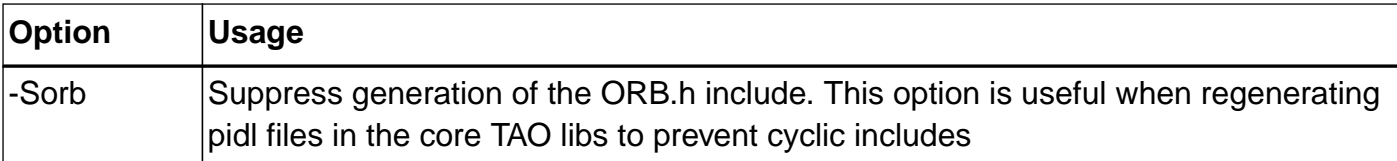

# **7.7. Backend options**

This table described the backend options. These options have to be passed to the IDL compiler in the format:

-Wb,optionlist

The option list is a comma-separated list of the listed backend options.

Table 6. TAO\_IDL Backend Options

| <b>Option</b>                    | <b>Usage</b>                                                                                                    |
|----------------------------------|----------------------------------------------------------------------------------------------------|
| Option                           | Usage                                                                                                    |
| skel_export_macro=macro_name     | The compiler will emit macro_name right after<br>each class or extern keyword in the generated<br>skeleton code (S files,) this is needed for<br>Windows, which requires special directives to<br>export symbols from DLLs, usually the definition<br>is just a space on unix platforms. |
| skel_export_include=include_path | The compiler will generate code to include<br>include_path at the top of the generated server<br>header, this is usually a good place to define the<br>server side export macro.                                                                                                    |
| stub_export_macro=macro_name     | The compiler will emit macro_name right after<br>each class or extern keyword in the generated<br>stub code, this is needed for Windows, which<br>requires special directives to export symbols<br>from DLLs, usually the definition is just a space<br>on unix platforms.               |
| stub_export_include=include_path | The compiler will generate code to include<br>include_path at the top of the client header, this<br>is usually a good place to define the export<br>macro.                                                                                                    |

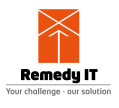

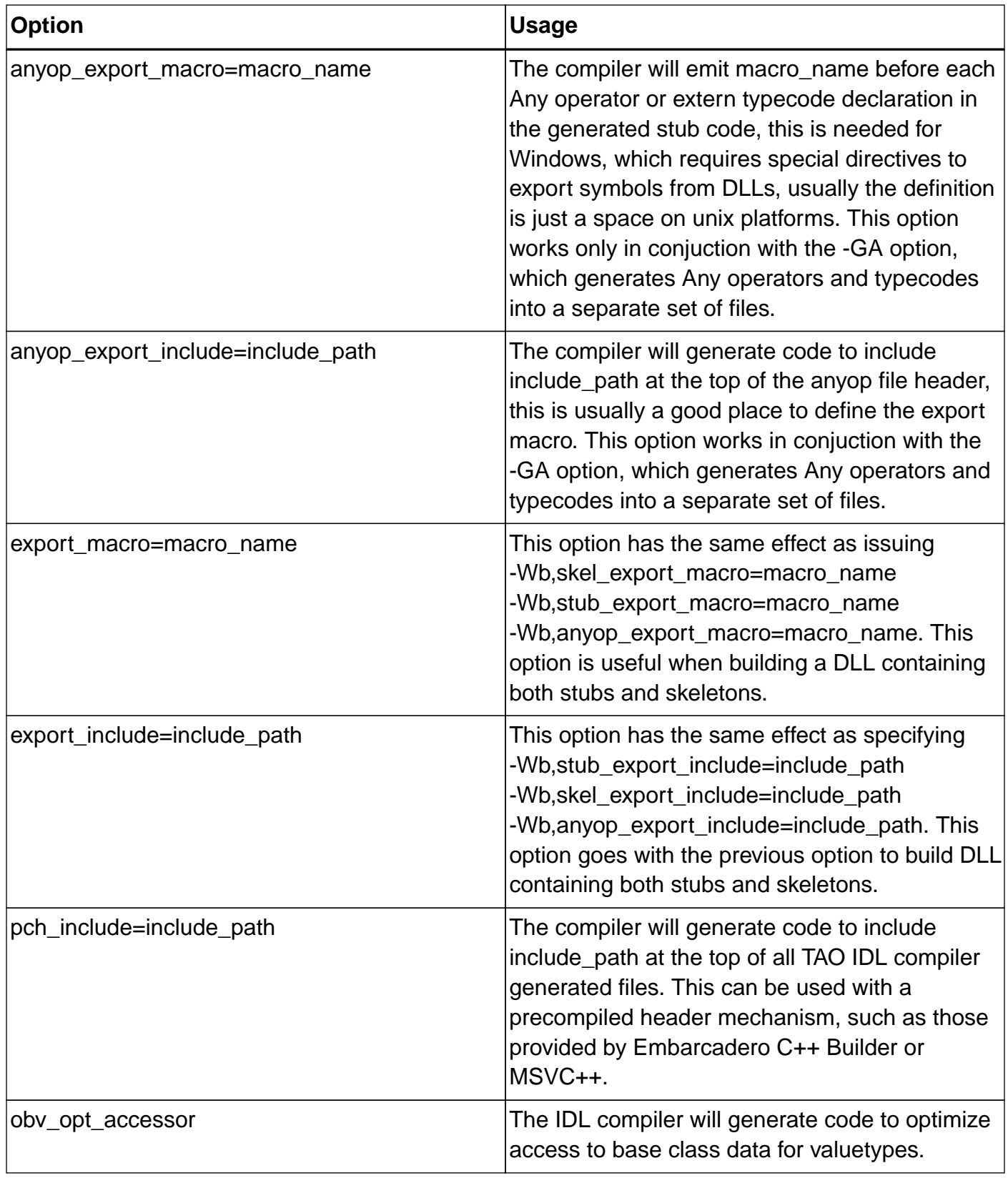

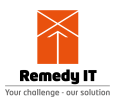

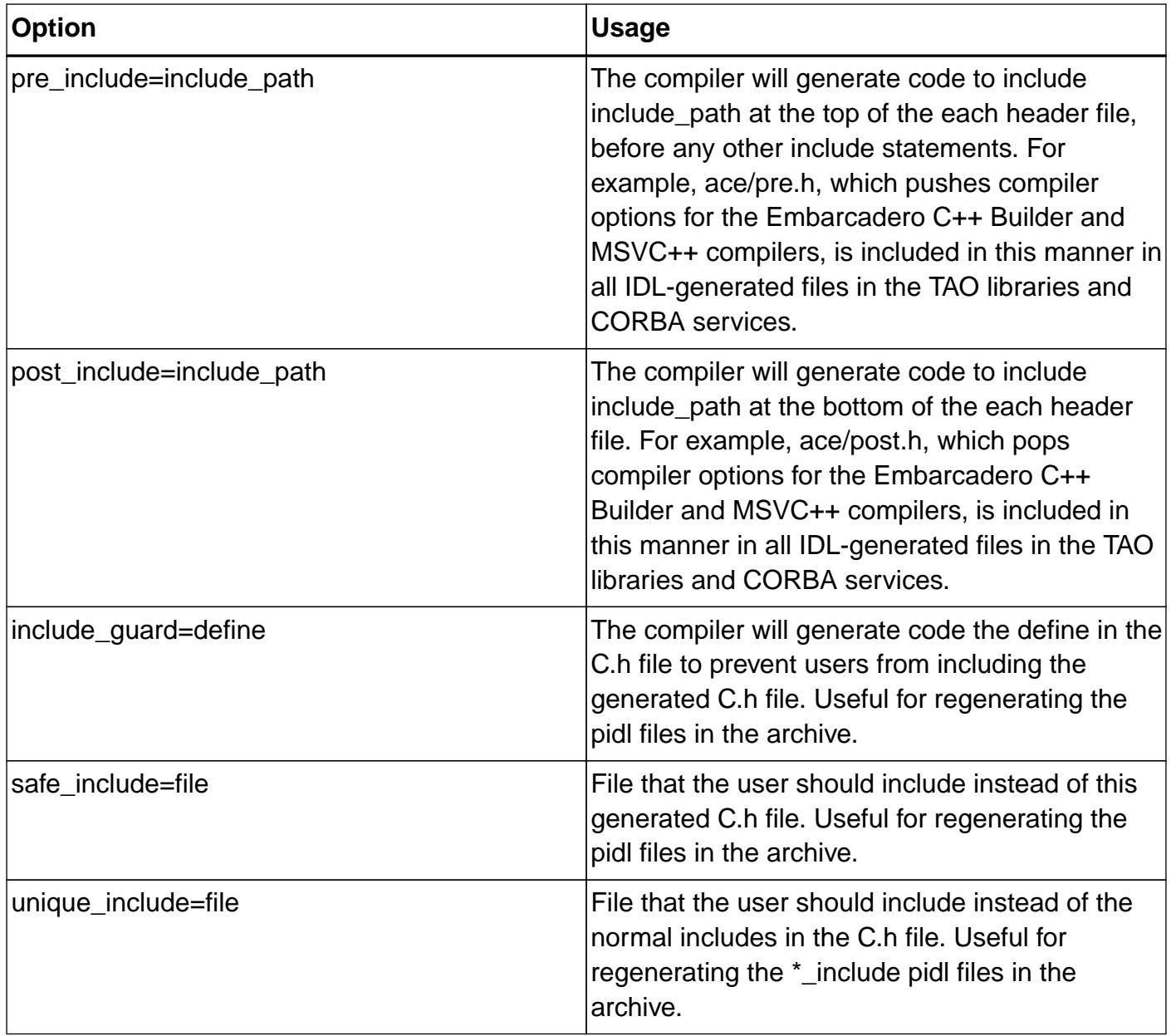

## **7.8. Other options**

Besides all the options listed in the previous sections we do have a set of other options. These are listed in this table.

| <b>Option</b>   | <b>Usage</b>                                                             |
|-----------------|--------------------------------------------------------------------------|
| -u              | The compiler prints out the options that are given below and exits clean |
| -V              | The compiler printouts its version and exits                             |
| -E              | Invoke only the preprocessor                                             |
| -Wp,option_list | Pass options to the preprocessor.                                        |
| -d              | Causes output of a dump of the AST                                       |

Table 7. TAO\_IDL Other flags

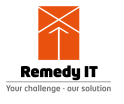

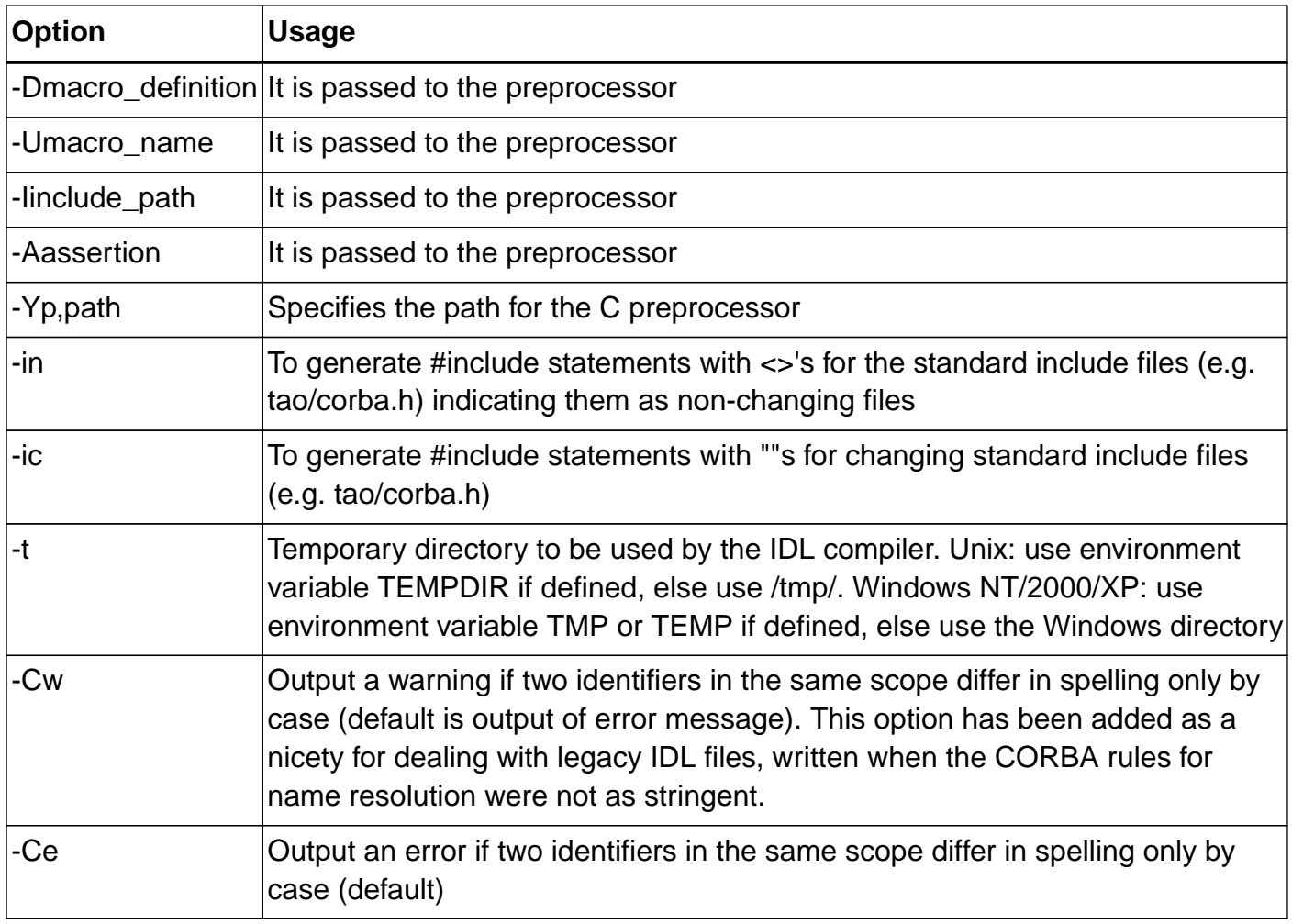

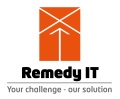

# **Chapter 8. TAO libraries**

As part of the subsetting effort to reduce footprint of applications using TAO, we have created different libraries that house various CORBA features, such the POA and DynamicAny. This design helps minimize application footprint, only linking in features that are required. However, applications must link in the libraries they need. It is possible to load most of these libraries dynamically using the ACE Service Configurator framework, though this will not work for statically linked executables. Linking the necessary libraries with your application is therefore the most straightforward way to get the features you need.

Here we outline the list of libraries in TAO core with the list of MPC projects that can be used by the application to get all the required libraries linked into the application. The library names in table below are base names which can get a prefix and postfix depending on your platform and configuration. For example UNIX based systems have mostly a lib prefix and . so postfix. Windows systems have a slightly different naming convention, e.g., the PortableServer library is named as PortableServerd.lib and PortableServerd.dll. But for the naming conventions used on different platforms, the contents of the libraries and the dependencies outlined below are the same.

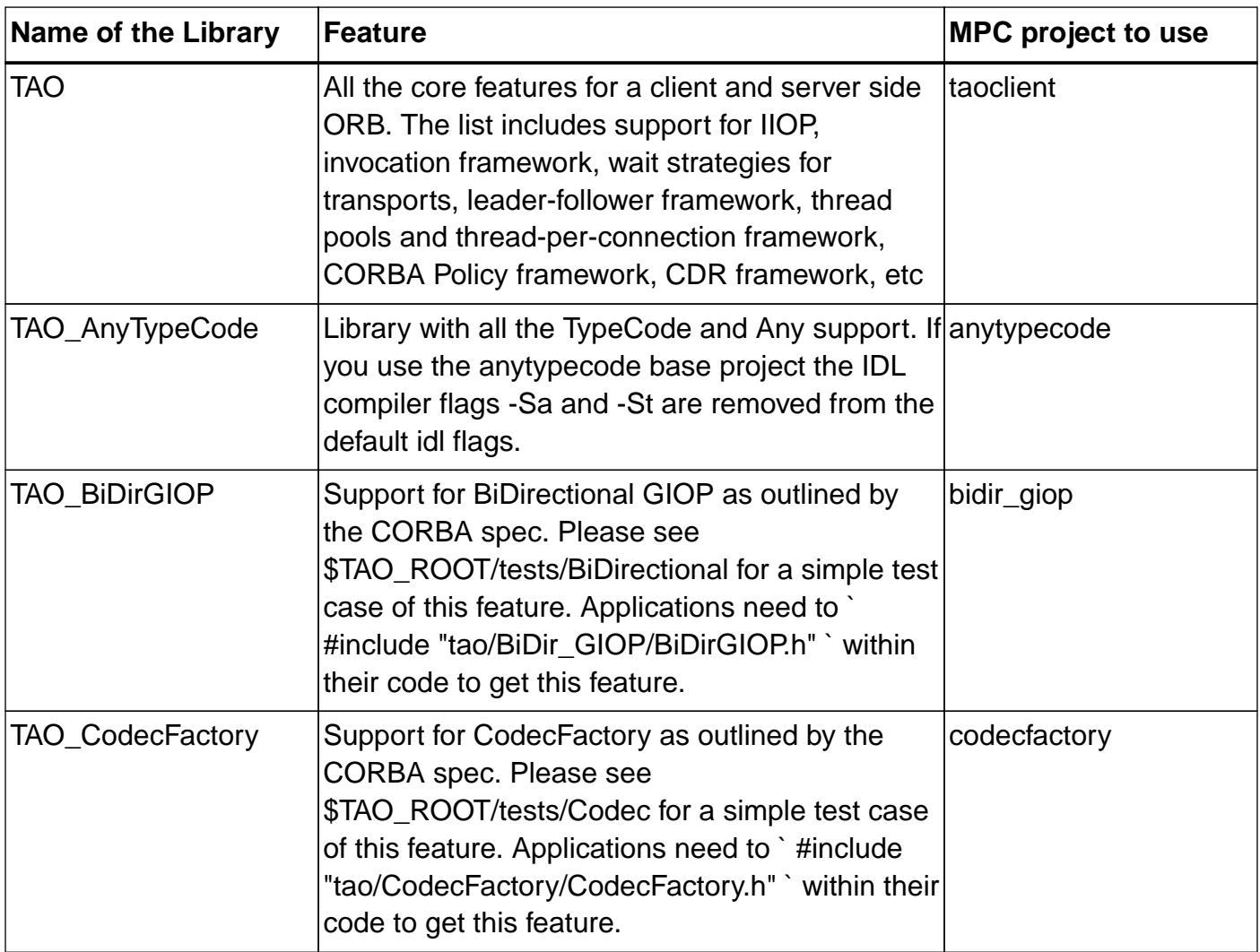

#### Table 8. List of CORE Libraries in TAO

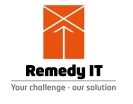

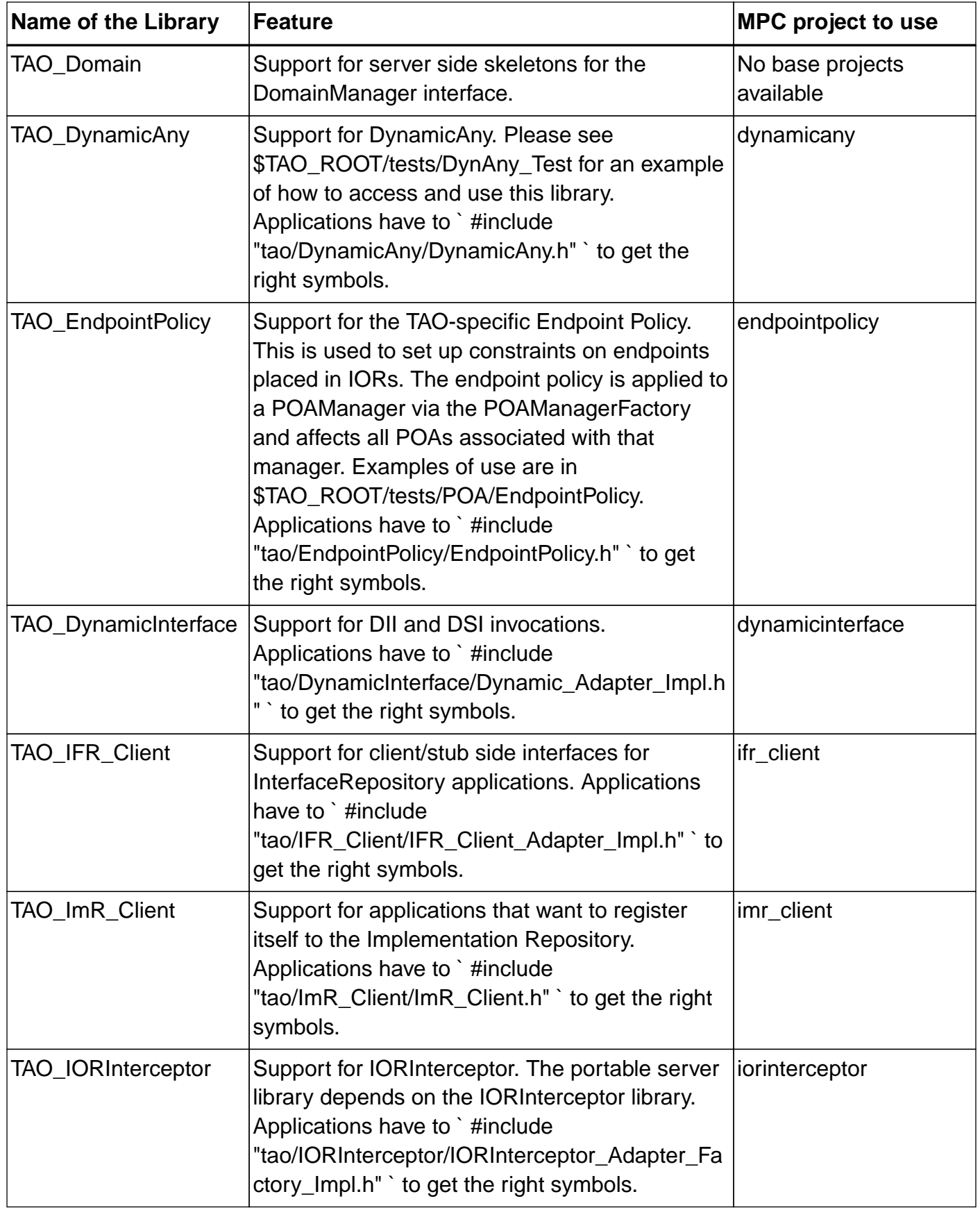

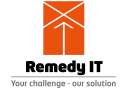

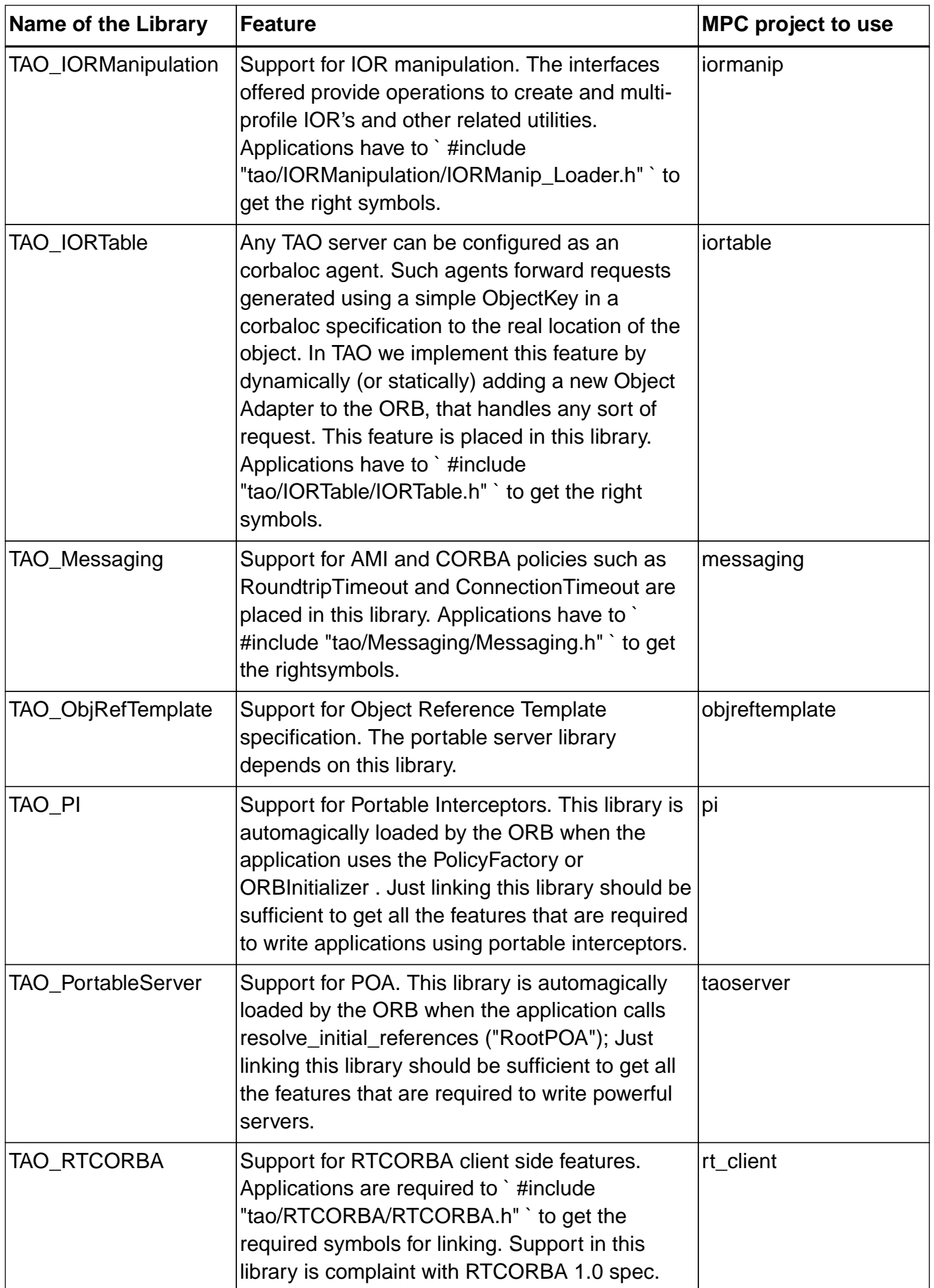

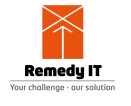

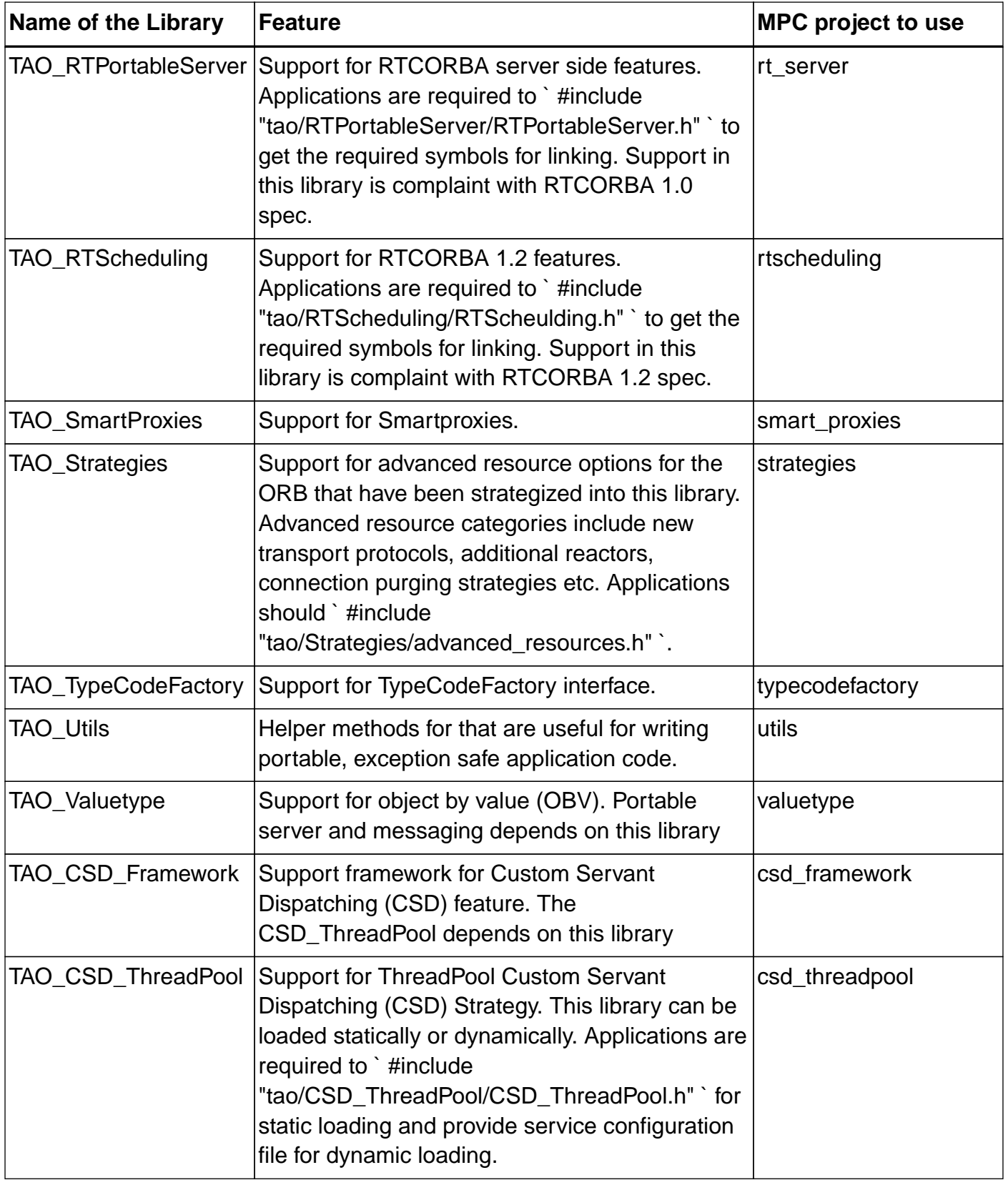

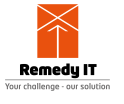

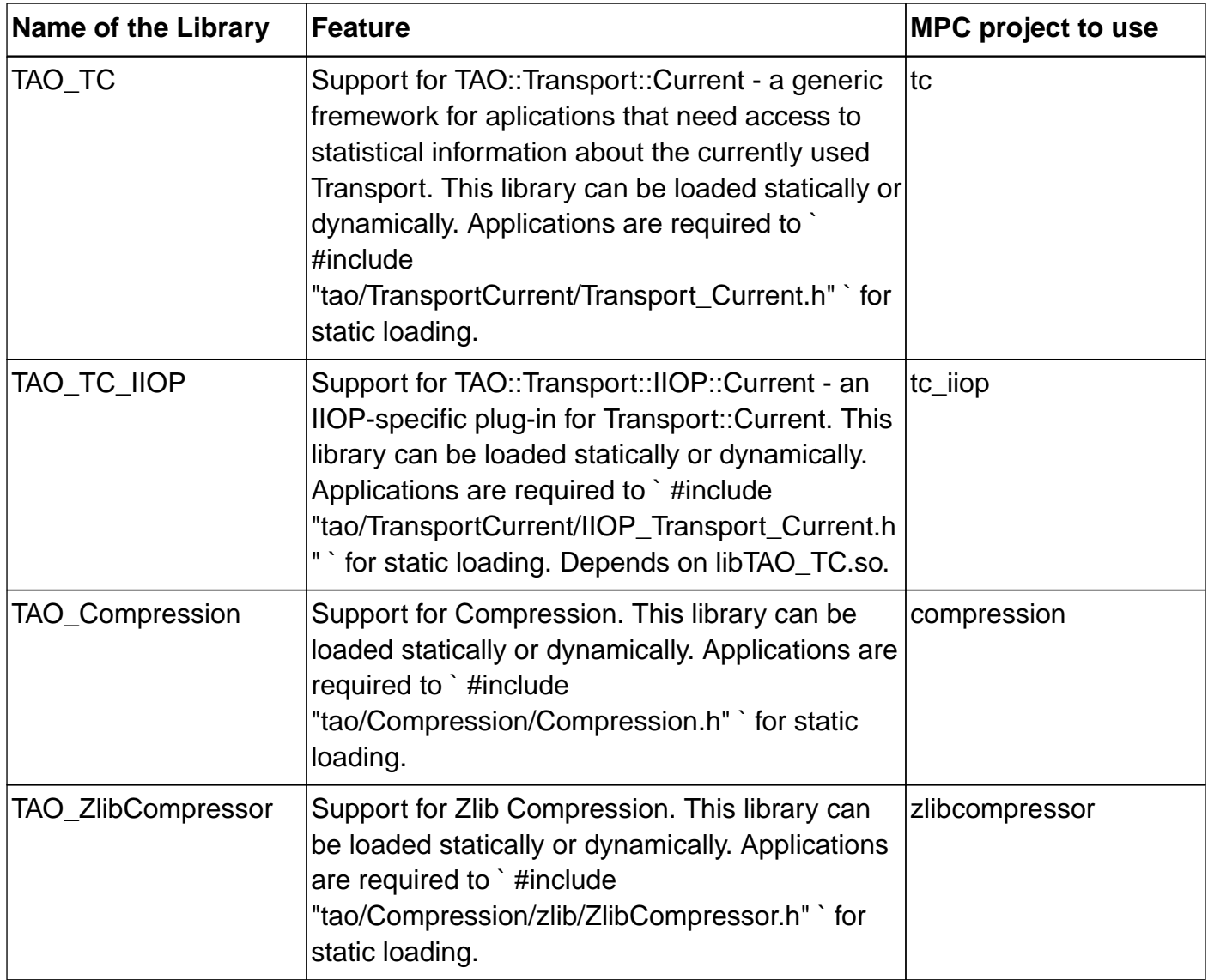

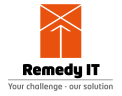

# **Chapter 9. Compression**

Starting with TAO 1.5.5 the compression library exists. With this library it is possible to compress and decompress application data using pluggable compressors. This library is the first step in the development of Zipped IOP (ZIOP) which adds the ability that the ORB compresses all application data transparently that is send over a remote connection.

To be able to use compression a compressor should be available. For being able to use a compressor the compressor factory must be registered with the ORB. The compressor factory creates the compressors that can be used to (un)compress the data. As part of the TAO distribution a zlib compressor gets shipped, other compressor factories can be added by application developers.

#### **9.1. Using compression**

The include for the Compression library that must be used in the application code is as following.

**#include** "tao/Compression/Compression.h"

Then you have to include the compressor factories that are going to be used. The default zlib compressor factory can be included as following.

**#include** "tao/Compression/zlib/ZlibCompressor\_Factory.h"

As in a normal CORBA application you first have to initialise the ORB.

```
CORBA::ORB_var orb = CORBA::ORB_init (argc, argv);
```
Then you have to retrieve the CompressionManager using resolve\_initial\_references().

```
CORBA::Object_var compression_manager =
   orb->resolve_initial_references("CompressionManager");
Compression::CompressionManager_var manager =
   Compression::CompressionManager::_narrow (compression_manager.in ());
if (CORBA::is_nil(manager.in ()))
   ACE_ERROR_RETURN ((LM_ERROR,
                      " (%P|%t) Panic: nil compression manager\n"),
                     1);
```
The compression manager has no compressors by default, you have to register the compressor factories that need to be available to your application.

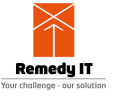

```
Compression::CompressorFactory_ptr compressor_factory;
ACE_NEW_RETURN (compressor_factory, TAO::Zlib_CompressorFactory (), 1);
Compression::CompressorFactory_var compr_fact = compressor_factory;
manager->register_factory(compr_fact.in ());
```
Now all the setup has been done. When you need a compression you need to retrieve a compressor. The number passed into the get\_compresor method is the id of the compressor you want. These predefine id's are listed in the following table.

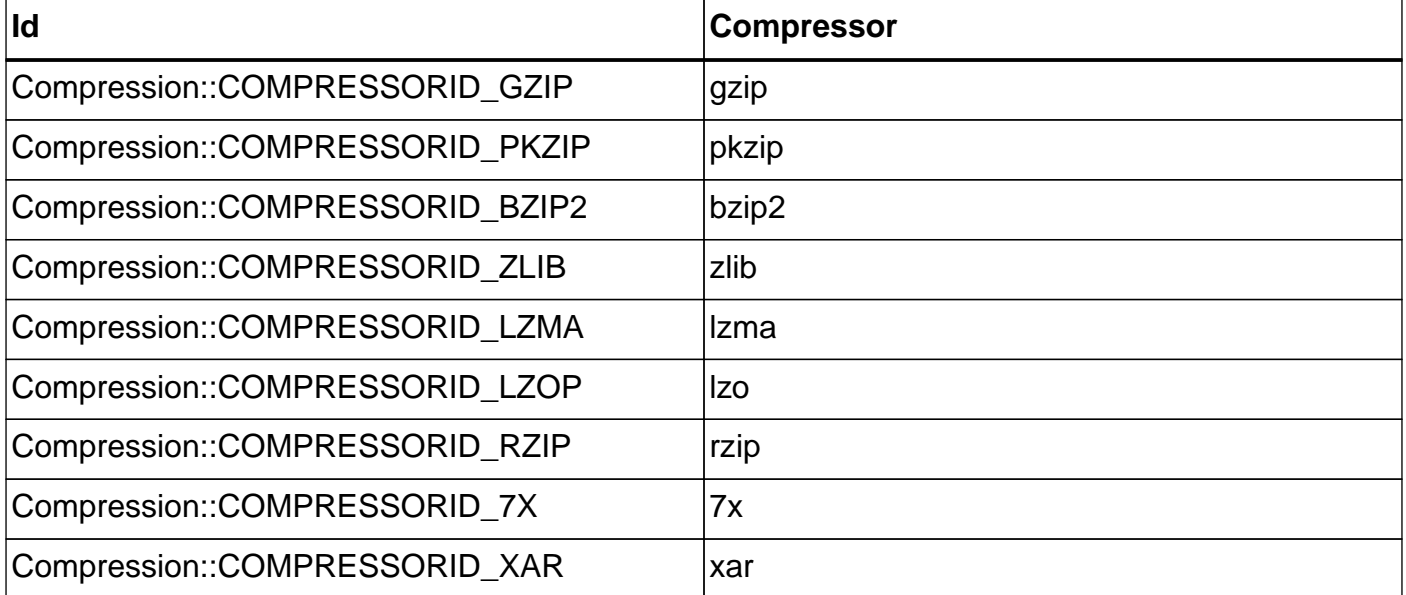

Table 9. Compressor Ids

Compression**::**Compressor\_var compressor **=** manager**->**get\_compressor ( Compression**::**COMPRESSORID\_ZLIB);

A compressor is capable of compression Compression::Buffer as data which can contain any data as byte array. When compression data you should pass in an out sequence to put the compressed data in. If you want to set a safe size, take the length of the original sequence and multiple it with 1.10, this safe size can be dependent on the compressor you are using. At the moment the size is not large enough a Compression::CompressionException will be thrown.

```
Compression::Buffer myout;
myout.length ((CORBA::ULong)(mytest.length() * 1.1));
compressor->compress (mytest, myout);
```
To decompress that data you pass in the compressed data and a second  $Compression:Buffer$  that can be used to put the decompressed data in, this Compression::Buffer must have a length large enough to contain the decompressed data. At the moment then second Compression:: Buffer is not large enough a

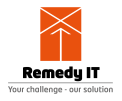

Compression::CompressionException will be thrown. The compressed  $Compression:Buffer doesn't contain the size of the original data, if you need this when$ decompressing you have to transfer it to the function doing decompression yourself.

```
Compression::Buffer decompress;
decompress.length (1024);
compressor->decompress (myout, decompress);
```
Compression application types can be done using an Any as intermediate datatype. The Any can then be converted to a OctetSeq using the Codec (short for coder/decoder) support of CORBA. For information how to use the Codec see the related chapter.

#### **9.2. Implementing your own compressor**

As application developer you can add your own custom compressor. Adding a compressor will require you implement two classes, the CompressorFactory and the Compressor itself.

The CompressorFactory is capable of creating a compressor for a given compression level. To make the implementation of the CompressorFactory easier TAO delivers the CompressorFactory base class that stores common functionality.

```
class My_CompressorFactory : public ::TAO::CompressorFactory
{
  public:
     My_CompressorFactory (void);
     virtual ::Compression::Compressor_ptr get_compressor (
         ::Compression::CompressionLevel compression_level);
  private:
      ::Compression::Compressor_var compressor_;
};
```
First, the constructor. This is easy, we pass our compressor id to the base class and initialize our member to nil. The compressor id must be unique for each compression algoritm.

```
My_CompressorFactory::My_CompressorFactory (void) :
   ::TAO::CompressorFactory (12),
   compressor_ (::Compression::Compressor::_nil ())
\{}
```
The factory method that must be implemented is the get\_compressor method. For simplicity we ignore the compression\_level, we just have one compressor instance for all levels.

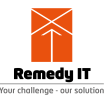

```
::Compression::Compressor_ptr
Zlib_CompressorFactory::get_compressor (
     ::Compression::CompressionLevel compression_level)
\{ if (CORBA::is_nil (compressor_.in ()))
     {
       compressor_ = new ZlibCompressor (compression_level, this);
     }
  return ::Compression::Compressor::_duplicate (compressor_.in ());
}
```
The CompressorFactory is now ready and we start to implement the Compressor itself. For simplifying the implementation we use the BaseCompressor helper base class. Besides the constructor we have to implement the compress and decompress methods

```
class MyCompressor : public ::TAO::BaseCompressor
{
  public:
    MyCompressor (::Compression::CompressionLevel compression_level,
                   ::Compression::CompressorFactory_ptr compressor_factory);
    virtual void compress (
         const ::Compression::Buffer &amp;source,
         ::Compression::Buffer &amp;target);
    virtual void decompress (
         const ::Compression::Buffer &amp;source,
         ::Compression::Buffer &amp;target);
};
```
The constructor just passes the values to its base, this compressor is very easy, it doesn't need to store any additonal data itself.

```
MyCompressor::MyCompressor (
   ::Compression::CompressionLevel compression_level,
   ::Compression::CompressorFactory_ptr compressor_factory) :
     BaseCompressor (compression_level, compressor_factory)
{
}
```
Then the compress method, we need to compress the data from the source into the target. At the moment compression fails we must throw a Compression::CompressionException exception.

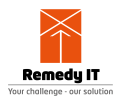

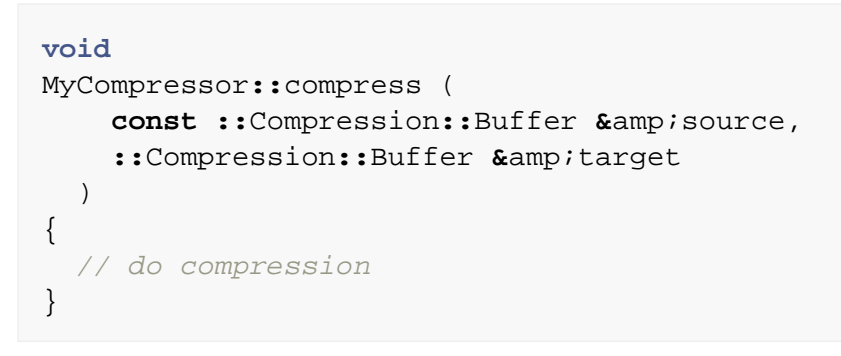

The decompress method should do the opposite work of the compress method. At the moment decompression fails then also a Compression::CompressionException must be thrown.

```
void
MyCompressor::decompress (
   const ::Compression::Buffer &amp;source,
   ::Compression::Buffer &amp;target)
{
   // do decompression
}
```
If you have implemented a compressor, consider contributing that back to the TAO distribution so that other applications can also benefit from this compressor.

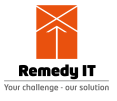

# **Chapter 10. Using the TAO::Transport::Current Feature**

## **10.1. Scope and Context**

In TAO, it is just too hard to obtain statistical or pretty much any operational information about the network transport which the ORB is using. While this is a direct corollary of the CORBA's design paradigm which mandates hiding all this hairy stuff behind non-transparent abstractions, it also precludes effective ORB and network monitoring.

The Transport::Current feature intends to fill this gap by defining a framework for developing a wide range of solutions to this problem. It also provides a basic implementation for the most common case - the IIOP transport.

By definition, transport-specific information is available in contexts where the ORB has selected a Transport:

- Within Client-side interception points
- Within Server-side interception points
- Inside a Servant up-call

The implementation is based on a generic service-oriented framework, implementing the TAO::Transport::Current interface. It is an optional service, which can be dynamically loaded. This service makes the Transport::Current interface available through CORBA::ORB::resolve\_initial\_references(). The basic idea is that whenever a Transport is chosen by the ORB, the Transport::Current (or a derivative) will have access to that instance and be able to provide some useful information.

### **10.2. Programmer's Reference**

Consider the following IDL interface, describing a Factory for producing TAO::Transport::Traits instance, which represents transport-specific data.

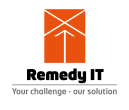

```
#include <IOP.pidl>
#include <TimeBase.pidl>
module TAO
\left\{ \right. /// A type used to represent counters
   typedef unsigned long long CounterT;
   module Transport
  \left\{ \right. /// Used to signal that a call was made within improper invocation
     /// context. Also, this exception is thrown if no Transport has
     /// been selected for the current thread, for example in a
     /// collocated invocation.
     exception NoContext
    \{ };
     // The primary interface, providing access to Transport
     // information, available to the current thread.
     local interface Current
     {
       /// Transport ID, unique within the process.
       readonly attribute long id raises (NoContext);
       /// Bytes sent/received through the transport.
       readonly attribute CounterT bytes_sent raises (NoContext);
       readonly attribute CounterT bytes_received raises (NoContext);
       /// Messages (requests and replies) sent/received using the current
       /// protocol.
       readonly attribute CounterT messages_sent raises (NoContext);
       readonly attribute CounterT messages_received raises (NoContext);
       /// The absolute time (miliseconds) since the transport has been
       /// open.
       readonly attribute TimeBase::TimeT open_since raises (NoContext);
     };
   };
};
```
As an example of a specialized Transport::Current is the Transport::IIOP::Current, which derives from Transport::Current and has an interface, described in the following IDL:

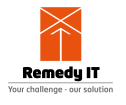

```
#include "TC.idl"
/// Provide a forward reference for the SSLIOP::Current
module SSLIOP
\{ interface Current;
};
module TAO
{
   module Transport
   {
     module IIOP
    \left\{ \right. // The primary interface, providing access to IIOP-specific
       // transport information, if it is indeed an IIOP (-like) transport
       // that has been selected.
       local interface Current : TAO::Transport::Current
      \{ /// Remote host
         readonly attribute string remote_host raises (NoContext);
         /// Remote port Using long (signed) type to better accomodate
         /// the Java mapping, which has no support for unsigned values
         readonly attribute long remote_port raises (NoContext);
         /// Local host
         readonly attribute string local_host raises (NoContext);
         /// Local port
         readonly attribute long local_port raises (NoContext);
         /// If this is a "secure" transport, this method will give you
         /// the corresponding SSLIOP::Current
         readonly attribute ::SSLIOP::Current ssliop_current raises
(NoContext);
       };
     };
   };
};
```
#### **10.3. User's Guide**

The TAO::Transport::Current can be used as a base interface for a more specialized TAO::Transport::X::Current. It is not required, however that a more specialized Current inherits from it.

Typical, generic usage is shown in the \$TAO\_ROOT/orbsvcs/tests/Transport\_Current/Framework test:

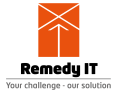

```
// Get the Current object.
::CORBA::Object_var tcobject =
   orb->resolve_initial_references ("TAO::Transport::Current");
::TAO::Transport::Current_var tc =
     ::TAO::Transport::Current::_narrow (tcobject.in ());
if (CORBA::is_nil (tc.in ()))
   {
   ACE_ERROR ((LM_ERROR,
                 ACE_TEXT ("(%P|%t) client - ERROR: Could not resolve ")
                ACE TEXT ("TAO::Transport::Current object.\n")));
    throw ::CORBA::INTERNAL ();
   }
```
Another example is available from the \$TAO\_ROOT/tests/TransportCurrent/IIOP test. This fragment shows how to obtain transport-specific information.

```
// Get the specific Current object.
CORBA::Object_var tcobject =
   orb->resolve_initial_references ("TAO::Transport::IIOP::Current");
Transport::IIOP::Current_var tc =
   Transport::IIOP::Current::_narrow (tcobject.in ());
if (CORBA::is_nil (tc.in ()))
   throw ::CORBA::INTERNAL ();
::CORBA::String_var rhost (tc->remote_host ());
::CORBA::String_var lhost (tc->local_host ());
::CORBA::Long id = tc->id ();
::TAO::CounterT bs = tc->bytes_sent ();
::TAO::CounterT br = tc->bytes_received ();
::TAO::CounterT rs = tc->messages_sent ();
::TAO::CounterT rr = tc->messages_received ();
```
#### **10.4. Configuration, Bootstrap, Initialization and Operation**

To use the Transport Current features the framework must be loaded through the Service Configuration framework. For example, using something like this:

```
dynamic TAO_Transport_Current_Loader Service_Object *
   TAO_TC:_make_TAO_Transport_Current_Loader() ""
```

```
The Transport_Current_Loader service uses an ORB initializer to register the
TAO::Transport::Current name in a way that allows it to be resolved via
CORBA::ORB::resolve_initial_references(). The implementation is the
```
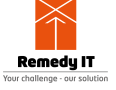

TAO::Transport::Current\_Impl class.

A transport-specific Traits\_Factory objects are loaded like this:

```
dynamic TAO Transport IIOP Current Loader Service Object *
   TAO_TC_IIOP:_make_TAO_Transport_IIOP_Current_Loader() ""
```
Note that any number of transport-specific Current interfaces may be available at any one time.

Whenever a Transport::Current method is invoked, a pointer to the currently selected Transport instance must be accessible through Thread Specific Storage (TSS). For each thread, this is managed by modifying the TAO classes, instances of which are created on the stack during request/response processing.

#### **10.5. Implementation and Required Changes**

The primary implementation is predicated upon usage of thread specific storage (TSS) and the guarantees C++ provides for calling the constructor and the destructor of automatic (stack-based) objects. Some existing objects, used in TAO will have to be modified and the necessary changes, both for client and the server side are detailed below.

### **10.6. Client Side: Sending Requests or Replies**

The Profile Transport Resolver instance contains the reference to the Transport, which is the TAO implementation structure that is needed to extract any protocol-specific information. An instance of Profile Transport Resolver lives on the stack, starting inside a call to Invocation Adapter::invoke remote i(), or LocateRequest Invocation Adapter::invoke(). In the case of collocated invocations no such object is created.

It is then passed around the calls that follow, except for the calls to the following Invocation\_Base methods: send\_request\_interception(), receive\_other\_interception(), receive\_reply\_interception(), handle\_any\_exception(), handle\_all\_exception();

Note that these in turn call the client-side interception points and that is where information about the transport will be needed. In order to make the transport information accessible inside those methods, we changed Profile\_Transport\_Resolver and the TAO\_ServerRequest classes to incorporate an additional member:

```
TAO::Transport_Selection_Guard transport_;
```
This guard automatically keeps track of the currenty selected Transport from within its constructor and destructor. The rest of the TC framework makes sure this pointer is stored in a thread-specific storage, by adding an additional member to TSS\_Resources:

TAO**::**Transport\_Selection\_Guard**\*** tsg\_;

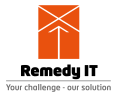

The idea is to keep a pointer to the last guard on the current thread. Each guard keeps a pointer to the previous, effectively creating a stack of transport selection guards. The stack structure ensures both that the selection/deselection of a Transport will be correctly handled. It also ensures that, in case the current thread temporarily changes the Transport, the previous "current" transport will be preserved, no matter how many times such change occurs. A good example for this is a nested up-call scenario.

Inside an interceptor, one can use the methods from Transport Current to obtain information on the currently selected transport. The implementation simply looks up the TAO\_Transport pointer via TSS\_Resources::tsg\_ and obtains the requested data.

### **10.7. Server Side: Request Processing**

On the server side, the TAO\_ServerRequest instance already has a Transport pointer. The TAO\_ServerRequest lives on the stack, starting its life inside a call to TAO\_GIOP\_Message\_Base::process\_request().

Similarly to the client-side, we changed the TAO\_ServerRequest to add a field:

TAO**::**Transport\_Selection\_Guard transport\_;

Operation is similar to the client-side case. In the collocated case there may not be a transport available, so the TSS slot will be null.

Inside an interceptor then, one can use an RIR-resolved TransportCurrent to create a specialization of TransportInfo, based on the kind of Transport used. Then they would \_downcast() it to the specific type.

### **10.8. Structural and Footprint Impact**

As the IIOP implementation of the Transport Current functionality requires additional data to be kept about the Transport, we added a new field to TAO\_Transport:

```
/// Transport statistics
TAO::Transport::Stats* stats_
```
TAO::Transport::Stats is a simple class, which keeps track of useful statistical information about how a transport is used:

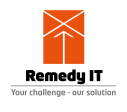

```
class TAO_Export Stats
{
public:
   Stats ();
   void messages_sent (size_t message_length);
   CORBA::LongLong messages_sent (void) const;
   CORBA::LongLong bytes_sent (void) const;
   void messages_received (size_t message_length);
   CORBA::LongLong messages_received (void) const;
   CORBA::LongLong bytes_received (void) const;
   void opened_since (const ACE_Time_Value&amp; tv);
   const ACE_Time_Value&amp; opened_since (void) const;
private:
   CORBA::LongLong messages_rcvd_; // 32bits not enough (?)
   CORBA::LongLong messages_sent_; // 32bits not enough (?)
   ACE_Basic_Stats bytes_rcvd_;
  ACE_Basic_Stats bytes_sent_;
   ACE_Time_Value opened_since_;
};
```
To gather the statistics the TAO\_Transport::send\_message\_shared() and TAO\_Transport::process\_parsed\_messages() must be modified. These are non-virtual methods and are being called as part of request and reply processing regardless of what the most derived Transport type is. This property ensures that any specific Transport will have access to these statistics.

#### **10.9. Performance Impact**

As the implementation of the Transport Current functionality necessitates some additional processing on the critical path of an invocation, we are expecting a performance impact when the functionality is being used.

It is possible at build time, to disable the functionality, so that applications only incur the penalty if they require the features. The ORB, by default enables the Transport::Current functionality. Adding transport\_current=0 to your default.features file will disable it.

### **10.10. Example Code**

Look at \$TAO\_ROOT/tests/TransportCurrent for code which illustrates and tests this feature.

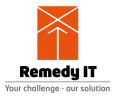

# **Chapter 11. Security**

# **11.1. Using SSLIOP**

#### **11.1.1. Loading and Configuring the SSLIOP Pluggable Protocol**

TAO implements SSL as a pluggable protocol. As such, it must be dynamically loaded into the ORB. You must use a service configurator file to do this. In this case you have to create a svc.conf file that includes:

```
dynamic SSLIOP_Factory Service_Object *
   TAO_SSLIOP:_make_TAO_SSLIOP_Protocol_Factory() ""
static Resource_Factory "-ORBProtocolFactory SSLIOP_Factory"
```
Note that TAO\_SSLIOP:\_make\_TAO\_SSLIOP\_Protocol\_Factory is part of the first line. This will load the SSLIOP protocol from the library called TAO SSL and then use that protocol in the ORB.

## **11.2. SSLIOP Options**

Once the SSLIOP protocol is loaded you may want to setup the private key and certificate files, the authentication level and similar features. This is done by setting more options in the service configurator file, for example:

```
dynamic SSLIOP_Factory Service_Object *
 TAO_SSLIOP: make_TAO_SSLIOP_Protocol_Factory()"-SSLAuthenticate SERVER"
```
will enforce validation of the server certificate on each SSL connection. The complete list of options is in the following table.

Table 10. SSLIOP Options

| <b>Option</b>    | <b>Description</b>                                                                                                    |
|------------------|----------------------------------------------------------------------------------------------------|
| -SSLNoProtection | On the client side, this option forces request<br>invocations to use the standard insecure IIOP<br>protocol. On the server side, use of this option<br>allows invocations on the server to be made<br>through the standard insecure IIOP protocol.<br>Request invocations through SSL may still be<br>made. This option will be deprecated once the<br>SecurityLevel2::SecurityManager<br>interface as defined in the CORBA Security<br>Service is implemented. |

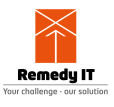

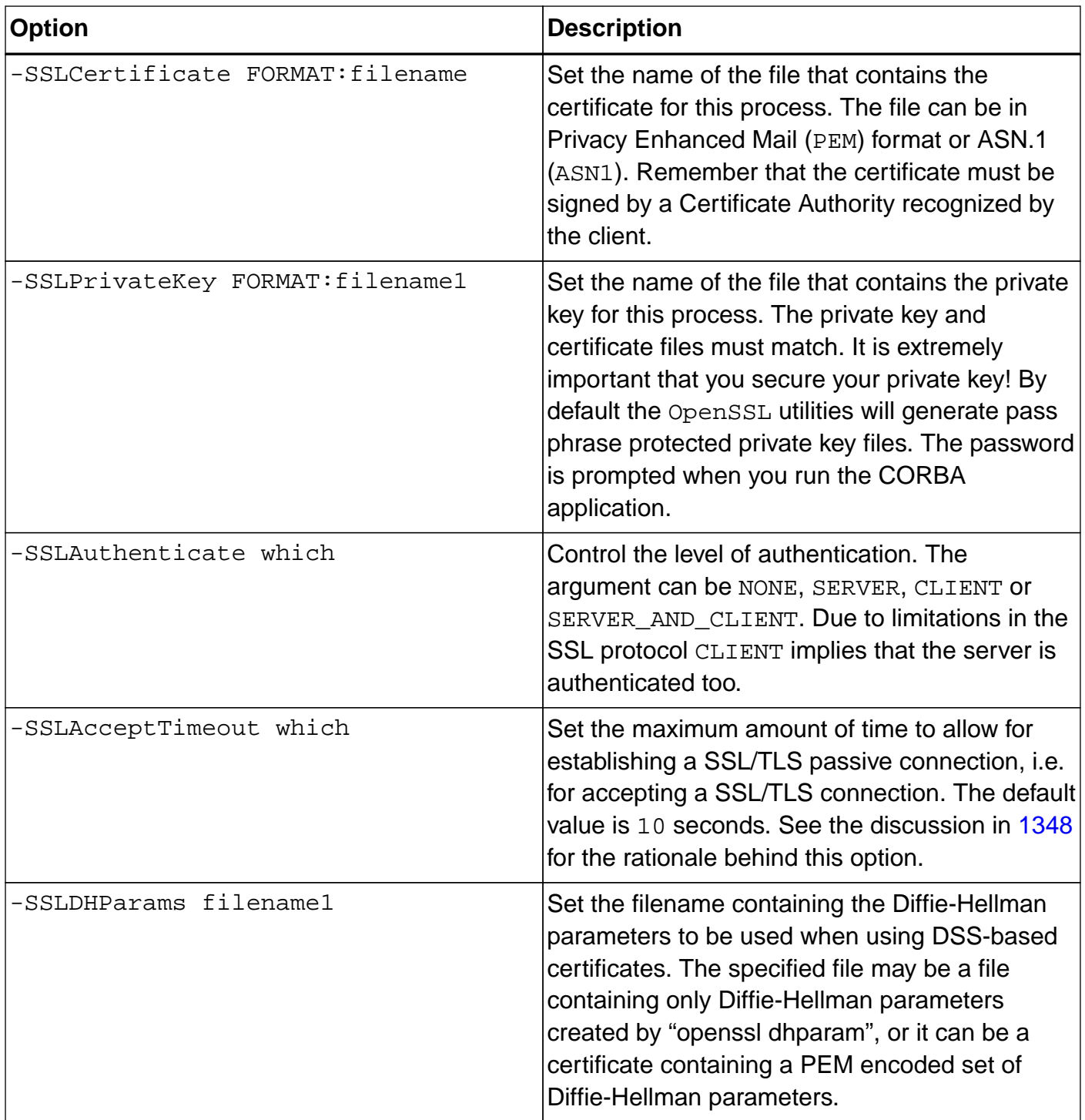

#### **11.3. Environment variables**

The SSLIOP protocol supports the environment variables listed in this table to control its behavior.

Table 11. SSLIOP Environment Variables

| <b>Environment Variable</b> | Description                                                                                                    |
|-----------------------------|----------------------------------------------------------------------------------------------------|
| SSL_CERT_FILE filename      | The name of the file that contains all the trusted<br>certificate authority self-signed certificates. By<br>default it is set to the value of the<br>ACE_DEFAULT_SSL_CERT_FILE macro. |

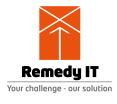

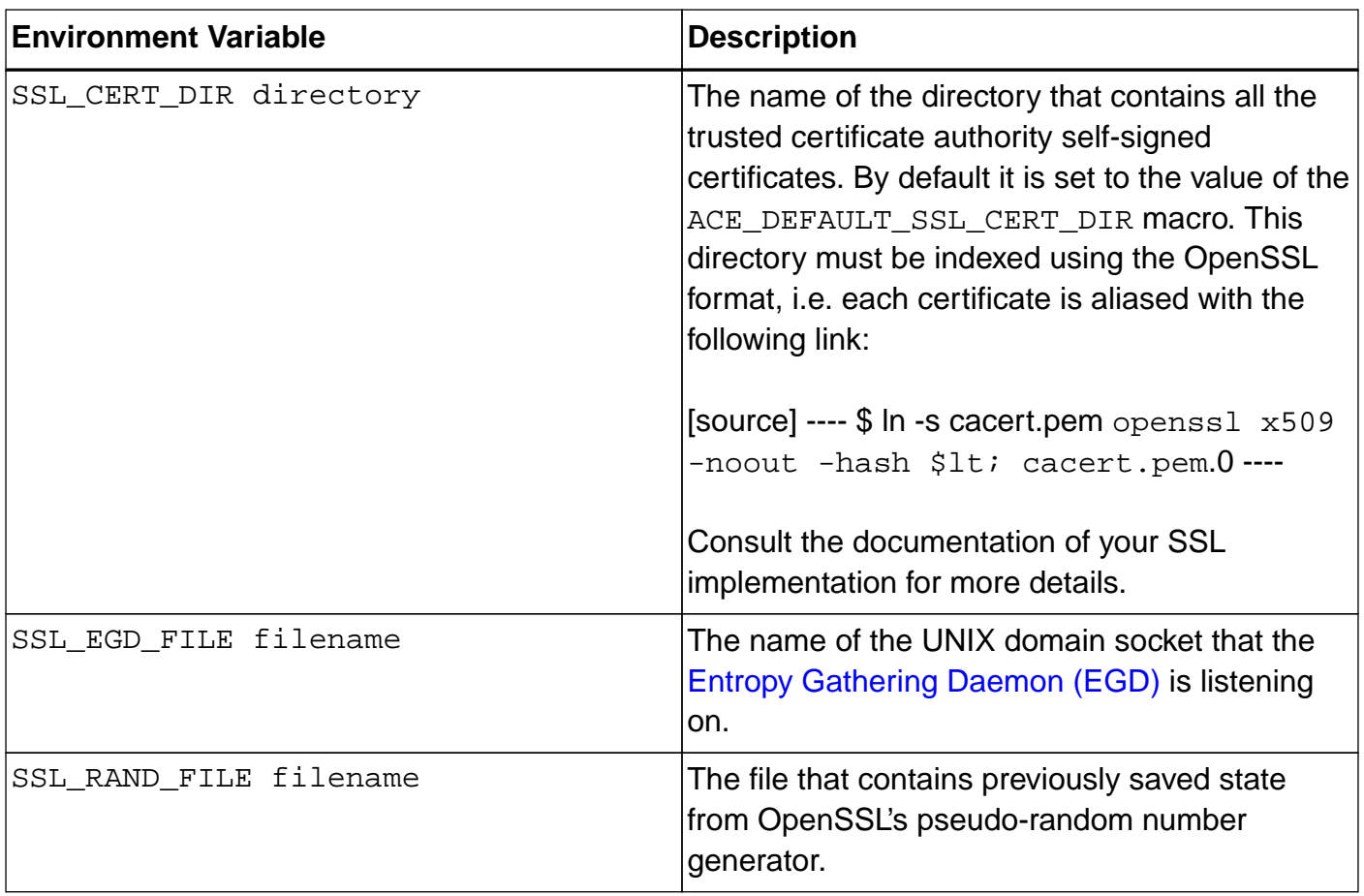

# **11.4. Using the SSLIOP::Current Object**

TAO's SSLIOP pluggable protocol allows an application to gain access to the SSL session state for the current request. For example, it allows an application to obtain the SSL peer certificate chain associated with the current request so that the application can decide whether or not to reject the request. This is achieved by invoking certain operations on the SSLIOP::Current object. The interface for SSLIOP::Current object is:

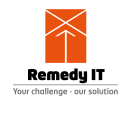

```
module SSLIOP
{
# pragma prefix "omg.org"
   /// A DER encoded X.509 certificate.
   typedef sequence<octet> ASN_1_Cert;
   /// A chain of DER encoded X.509 certificates. The chain
   /// is actually a sequence. The sender's certificate is
   /// first, followed by any Certificate Authority
   /// certificates proceeding sequentially upward.
   typedef sequence<ASN_1_Cert> SSL_Cert;
   /// The following are TAO extensions.
# pragma prefix "ssliop.tao"
   /// The SSLIOP::Current interface provides methods to
   /// gain access to the SSL session state for the current
   /// execution context.
   local interface Current : CORBA::Current
  \left\{ \right. /// Exception that indicates a SSLIOP::Current
     /// operation was invoked outside of an SSL
     /// session.
    exception NoContext {};
     /// Return the certificate chain associated with
     /// the current execution context. If no SSL
     /// session is being used for the request or
     /// upcall, then the NoContext exception is
     /// raised.
     SSL_Cert get_peer_certificate_chain ()
       raises (NoContext);
   };
# pragma prefix "omg.org"
};
```
Obtaining a Reference to the SSLIOP::Current Object

A reference to the SSLIOP::Current object may be obtained using the standard CORBA::ORB::resolve\_initial\_references() mechanism with the argument "SSLIOPCurrent". Here is an example:

```
int argc = 0;
CORBA::ORB_var orb = CORBA::ORB_init (argc, "", "my_orb");
CORBA::Object_var obj =
   orb->resolve_initial_references ("SSLIOPCurrent");
SSLIOP::Current_var ssliop =
   SSLIOP::Current::_narrow (obj.in ());
```
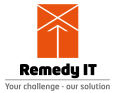

Examining the Peer Certificate for the Current Request Using [OpenSSL](http://www.openssl.org) Once a reference to the SSLIOP::Current object has been retrieved, the peer certificate for the current request may be obtained by invoking the  $SSLIOP::get|peer|certification$  method, as follows:

```
// This method can throw a SSLIOP::Current::NoContext
// exception if it is not invoked during a request being
// performed over SSL.
SSLIOP::ASN_1_Cert_var cert =
   ssliop->get_peer_certificate ();
```
The retrieved X.509 peer certificate is in DER (a variant of ASN.1) format. DER is the on-the-wire format used to transmit certificates between peers.

OpenSSL can be used to examine the certificate. For example, to extract and display the certificate issuer from the DER encoded X.509 certificate, the following can be done:

```
#include <openssl/x509.h>
#include <iostream>
// Obtain the underlying buffer from the
// SSLIOP::ASN_1_Cert.
CORBA::Octet *der_cert = cert->get_buffer ();
char buf[BUFSIZ];
// Convert the DER encoded X.509 certificate into
// OpenSSL's internal format.
X509 *peer = ::d2i_X509 (0, &amp;der_cert, cert->length ());
::X509_NAME_oneline (
       ::X509_get_issuer_name (peer),
      buf,
       BUFSIZ);
std::cout "Certificate issuer:" << buf << std::endl;
::X509_free (peer);
```
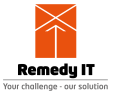

# **Chapter 12. Real Time CORBA**

The RTCORBA specification contains a lot of different features. This chapter will give an overview of all the features and how to use them in the extended version of this guide

## **12.1. Protocol Policies**

The Real Time CORBA specification contains a part describing the protocol properties. There are some discussions within the OMG to move these protocol properties to the core spec. In addition to TCPProtocolProperties defined by the Real-Time CORBA specification, TAO provides configurable properties for each protocol it supports. With these properties you can tune the underlying protocol for your application requirements. Below is a summary of all protocol properties available in TAO. For each protocol we list the Profile Id, whether it is TAO specific, the IDL interface, the class it implements and the method on the RTORB which you can use to create an instance of the properties.

#### **12.1.1. IIOP**

- Protocol Profile Id: 0
- TAO specific: no
- IDL Interface: RTCORBA::TCPProtocolProperties
- Implementation class: TAO\_TCP\_Properties
- RTORB method: create\_tcp\_protocol\_properties

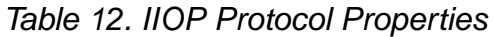

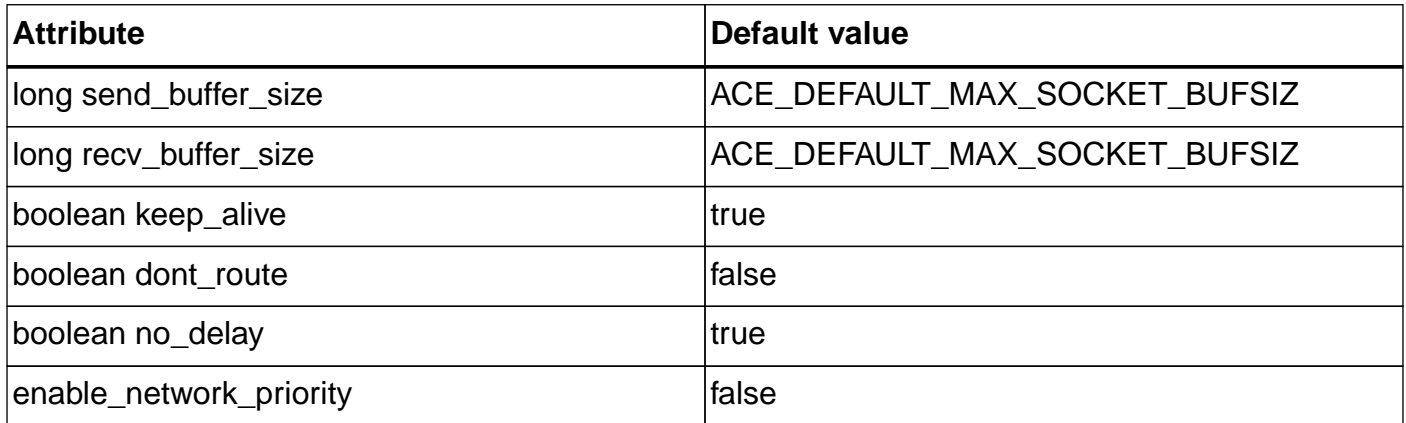

#### **12.1.2. UIOP**

- Protocol Profile Id: 0x54414f00U
- TAO specific: yes
- IDL Interface: RTCORBA::UnixDomainProtocolProperties
- Implementation class: TAO\_UnixDomain\_Protocol\_Properties
- RTORB method: create\_unix\_domain\_protocol\_properties

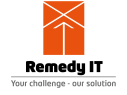

#### Table 13. UIOP Protocol Properties

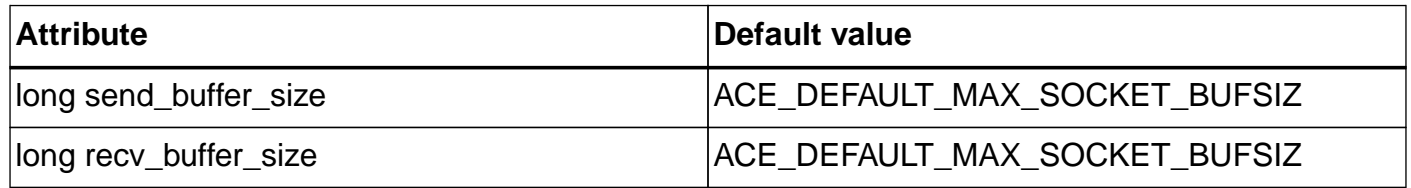

#### **12.1.3. SHMIOP**

- Protocol Profile Id: 0x54414f02U
- TAO specific: yes
- IDL Interface: RTCORBA::SharedMemoryProtocolProperties
- Implementation class: TAO\_SharedMemory\_Protocol\_Properties
- RTORB method: create\_shared\_memory\_protocol\_properties

#### Table 14. SHMIOP Protocol Properties

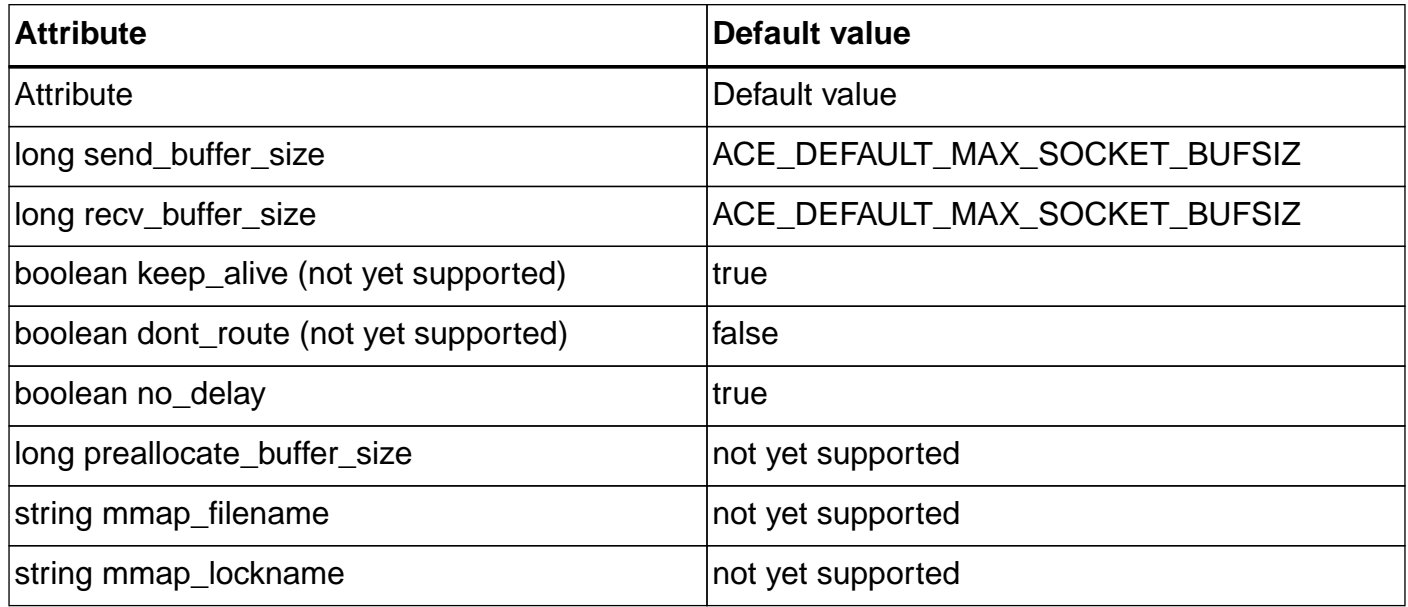

#### **12.1.4. DIOP**

- Protocol Profile Id: 0x54414f04U
- TAO specific: yes
- IDL Interface: RTCORBA::UserDatagramProtocolProperties
- Implementation class: TAO\_UserDatagram\_Protocol\_Properties
- RTORB method: create\_user\_datagram\_protocol\_properties

#### Table 15. DIOP Protocol Properties

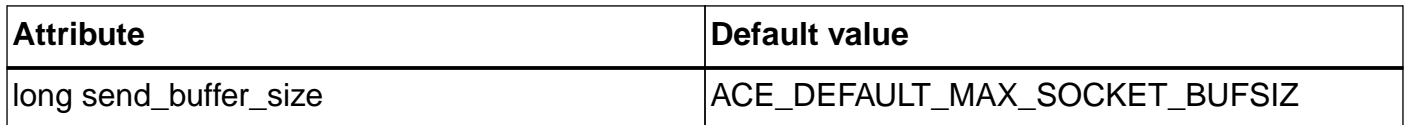

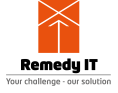

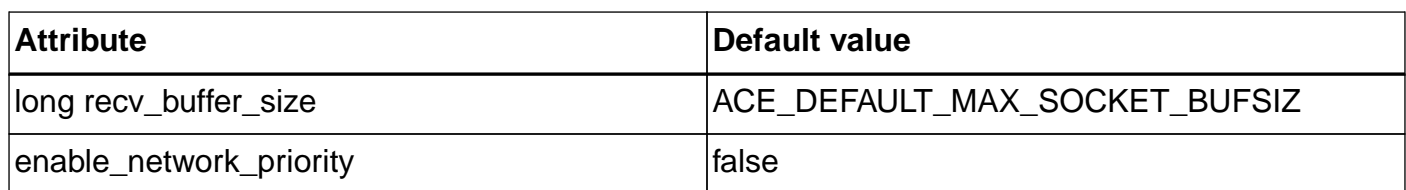

#### **12.1.5. SCIOP**

- Protocol ProfileId: 0x54414f0EU
- TAO specific: yes
- IDL Interface: RTCORBA::StreamControlProtocolProperties
- Implementation class: TAO\_StreamControl\_Protocol\_Properties
- RTORB method: create\_stream\_control\_protocol\_properties

Table 16. SCIOP Protocol Properties

| <b>Attribute</b>                       | Default value                 |
|----------------------------------------|-------------------------------|
| long send_buffer_size                  | ACE_DEFAULT_MAX_SOCKET_BUFSIZ |
| long recv_buffer_size                  | ACE_DEFAULT_MAX_SOCKET_BUFSIZ |
| boolean keep_alive (not yet supported) | Itrue                         |
| boolean dont_route (not yet supported) | lfalse                        |
| boolean no_delay                       | true                          |
| enable_network_priority                | <b>false</b>                  |

### **12.2. Creating the protocol properties**

Real-Time CORBA 1.0 does not define how protocol properties are created.

TAO\_Protocol\_Factory class can be used to create default ProtocolProperties for a particular protocol given its ProfileId:

```
class TAO_Protocol_Properties_Factory
{
public:
   static RTCORBA::ProtocolProperties*
   create_transport_protocol_property (IOP::ProfileId id);
   static RTCORBA::ProtocolProperties*
   create_orb_protocol_property (IOP::ProfileId id);
};
```
The RTORB delivers a set of methods to create the different types of protocol properties. The code fragment below shows how you can use these methods.

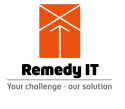

```
// Retrieve the RTORB and narrow it to the derived interface
CORBA::Object_var object =
   orb->resolve_initial_references ("RTORB");
RTCORBA::RTORB_var rt_orb =
   RTCORBA::RTORB::_narrow (object.in ());
// Create the protocol properties, replace XXX with the type you want to
create
RTCORBA::XXXProtocolProperties_var protocol_properties =
   rt_orb->create_xxx_protocol_properties (....);
// Add the protocol properties to a list
RTCORBA::ProtocolList protocols;
protocols.length (1);
protocols[0].protocol_type = 0;
protocols[0].transport_protocol_properties =
   RTCORBA::ProtocolProperties::_duplicate (tcp_properties.in ());
protocols[0].orb_protocol_properties =
RTCORBA::ProtocolProperties::_nil ();
CORBA::PolicyList policy_list;
policy_list.length (1);
policy_list[0] = rt_orb->create_client_protocol_policy (protocols);
```
The protocol properties can be set on different levels. The possible levels are ORB, THREAD, and OBJECT level. The following code fragmens show how to set them at a certain level. First, let us set the policy at ORB level.

```
object = orb->resolve_initial_references ("ORBPolicyManager");
CORBA::PolicyManager_var policy_manager =
   CORBA::PolicyManager::_narrow (object.in ());
policy_manager->set_policy_overrides (policy_list, CORBA::SET_OVERRIDE);
```
You can set them at THREAD level using the following code fragment.

```
object = orb->resolve_initial_references ("PolicyCurrent");
CORBA::PolicyCurrent_var policy_current =
   CORBA::PolicyCurrent::_narrow (object.in ());
policy_current->set_policy_overrides (policy_list, CORBA::SET_OVERRIDE);
```
And as last you can set the protocol properties at object level.

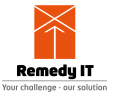

```
CORBA::Object_var object = server->_set_policy_overrides (policy_list,
CORBA::SET_OVERRIDE);
server = Test::_narrow (object.in ());
```
Alternatively, concrete ProtocolProperties implementation classes can be instantiated directly as needed.

TAO delivers also a non RTCORBA way of setting the send and receive buffer sizes. These can be passed to the CORBA::ORB\_init call. The options to specify are -ORBSndSock and -ORBRcvSock. In case you use these options and RTCORBA, the RTCORBA setting do override these options.

Protocol policies do not depend on any other RTCORBA features and can be used alone. In fact, we plan to make protocol policies available outside RTCORBA, and better integrate them with the Pluggable Protocols framework in the near future.

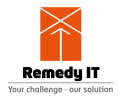

# **Chapter 13. CORBA/e**

## **13.1. The standard**

CORBA/e dramatically minimizes the footprint and overhead of typical middleware, while retaining the core elements of interoperability and real-time computing that support optimized distributed systems. The CORBA/e standard contains two profiles, CORBA/e Compact and CORBA/e Micro Profile. Tailored separately for minimal and single-chip environments, the Compact Profile and the Micro Profile bring industry-standard interoperability and real-time predictable behavior to Distributed Real-time and Embedded (DRE) computing. CORBA/e is available as [ptc/2006-08-03](http://www.omg.org/spec/CORBAe/Current).

# **13.2. CORBA/e Compact Profile**

CORBA/e Compact Profile merges key features of standard CORBA suitable for resourceconstrained static systems (no DII, DSI, Interface Repository, or Component support) and Realtime CORBA into a powerful yet compact middleware package that interoperates with other CORBA clients and servers of every scale, executes with the deterministic characteristics required of a true real-time platform, and leverages the knowledge and skills of your existing development team through its mature industry-standard architecture.

# **13.3. CORBA/e Micro Profile**

The CORBA/e Micro Profile shrinks the footprint even more, small enough to fit low-powered microprocessors or digital signal processors (DSPs). This profile further eliminates the Valuetype, the Any type, most of the POA options preserved in the Compact Profile, and all of the Real-time functions excepting only the Mutex interface. In exchange for these limitations, the profile defines a CORBA executable that vendors have fit into only tens of kilobytes small enough to fit onto a highend DSP or microprocessor on a hand-held device.

# **13.4. TAO support**

TAO supports CORBA/e compact and micro but we have not checked all small details of the spec to get out all required functionality. We have updated the source code of TAO to support most global options, but we can reduce the footprint even more. To use CORBA/e compact or micro we advice you to obtain the source only package of TAO (as described in this chapter). Then you can add corba e compact=1 or corba e micro=1 to the default.features file and regenerate the makefiles using MPC.

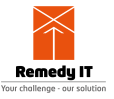

# **Chapter 14. ACE documentation**

When using TAO you automatically also are using ACE. ACE itself is powerful and you can use ACE also together with TAO in your application. This guide is focused on TAO, if you want to know more about ACE we do recommend the following books.

#### **14.1. C++NPv1**

[C++ Network Programming: Mastering Complexity Using ACE and Patterns](http://www.amazon.com/exec/obidos/ASIN/0201604647/theaceorb-20) (paid link) describes how middleware and the ACE toolkit help address key challenges associated with developing networked applications. We review the core native OS mechanisms available on popular OS platforms and illustrate how C++ and patterns are applied in ACE to encapsulate these mechanisms in class library wrapper facades that improve application portability and robustness. The book's primary application example is a networked logging service that transfers log records from client applications to a logging server. C++NPv1 was published in mid-December, 2001. The Table of Contents is available [online](http://www.cs.wustl.edu/~schmidt/ACE/book1).

#### **14.2. C++NPv2**

[C++ Network Programming: Systematic Reuse with ACE and Frameworks](http://www.amazon.com/exec/obidos/ASIN/0201795256/theaceorb-20) (paid link) describes a family of object-oriented network programming frameworks provided by the ACE toolkit. These frameworks help reduce the cost and improve the quality of networked applications by reifying proven software designs and implementations. ACE's framework-based approach expands reuse technology far beyond what can be achieved by reusing individual classes or even class libraries. We describe the design of these frameworks, show how they can be applied to real networked applications, and summarize the design rules that underlie the effective use of these frameworks. C++NPv2 was published in early November, 2002. The Table of Contents is available [online](http://www.cs.wustl.edu/~schmidt/ACE/book2).

### **14.3. ACE Programmer's Guide**

[APG](http://www.amazon.com/exec/obidos/ASIN/0201699710/theaceorb-20) (paid link) is a practical, hands-on guide to ACE for C++ programmers building networked applications and next-generation middleware. The book first introduces ACE to beginners. It then explains how you can tap design patterns, frameworks, and ACE to produce effective, easily maintained software systems with less time and effort. The book features discussions of programming aids, interprocess communication (IPC) issues, process and thread management, shared memory, the ACE Service Configurator framework, timer management classes, the ACE Naming Service, and more.

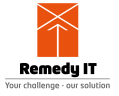

# **Chapter 15. CORBA Books**

This chapter gives a list of other CORBA books that you can use as a reference. It is our advice that you get a copy of all these books on your desk. Each book has its own specific topics and value.

### **15.1. Advanced CORBA® Programming with C++**

[Advanced CORBA® Programming with C++](http://www.amazon.com/exec/obidos/ASIN/0201379279/theaceorb-20) (paid link) is a book you must have when using CORBA. It explains a lot of details and gives a lot of examples. The only concern is that the book is a little bit outdated.

# **15.2. Pure CORBA**

[Pure CORBA](http://www.amazon.com/exec/obidos/ASIN/0672318121/theaceorb-20) (paid link) is a useful book that explains some of the newer features. It has example code in C++ and Java.

## **15.3. CORBA Explained Simply**

[CORBA Explained Simply](http://www.ciaranmchale.com/corba-explained-simply) (paid link) is a very good starter book which is available for free.
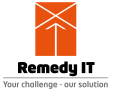

# **Chapter 16. Design books**

This chapter gives a list of other design/architecture books that you can use as a reference. It is our advice that you get a copy of all these books on your desk. Each book has its own specific topics and value.

## **16.1. POSA2**

The [POSA2](http://www.amazon.com/exec/obidos/ASIN/0471606952/theaceorb-20) (paid link) book describes all major ACE design patters.

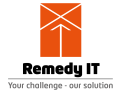

# **Chapter 17. C++ books**

This chapter gives a list of C++ books that you can use as a reference. It is our advice that you get a copy of all these books on your desk. Each book has its own specific topics and value.

## **17.1. The C++ Programming Language**

This [book](http://www.amazon.com/exec/obidos/ASIN/0201700735/theaceorb-20) (paid link) describes the C++ Language.

## **17.2. Modern C++ Design**

This [book](http://www.amazon.com/exec/obidos/ASIN/0201704315/theaceorb-20) (paid link) describes the concept of generic components within the C++ language.

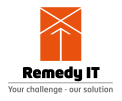

# **Chapter 18. Frequently asked questions**

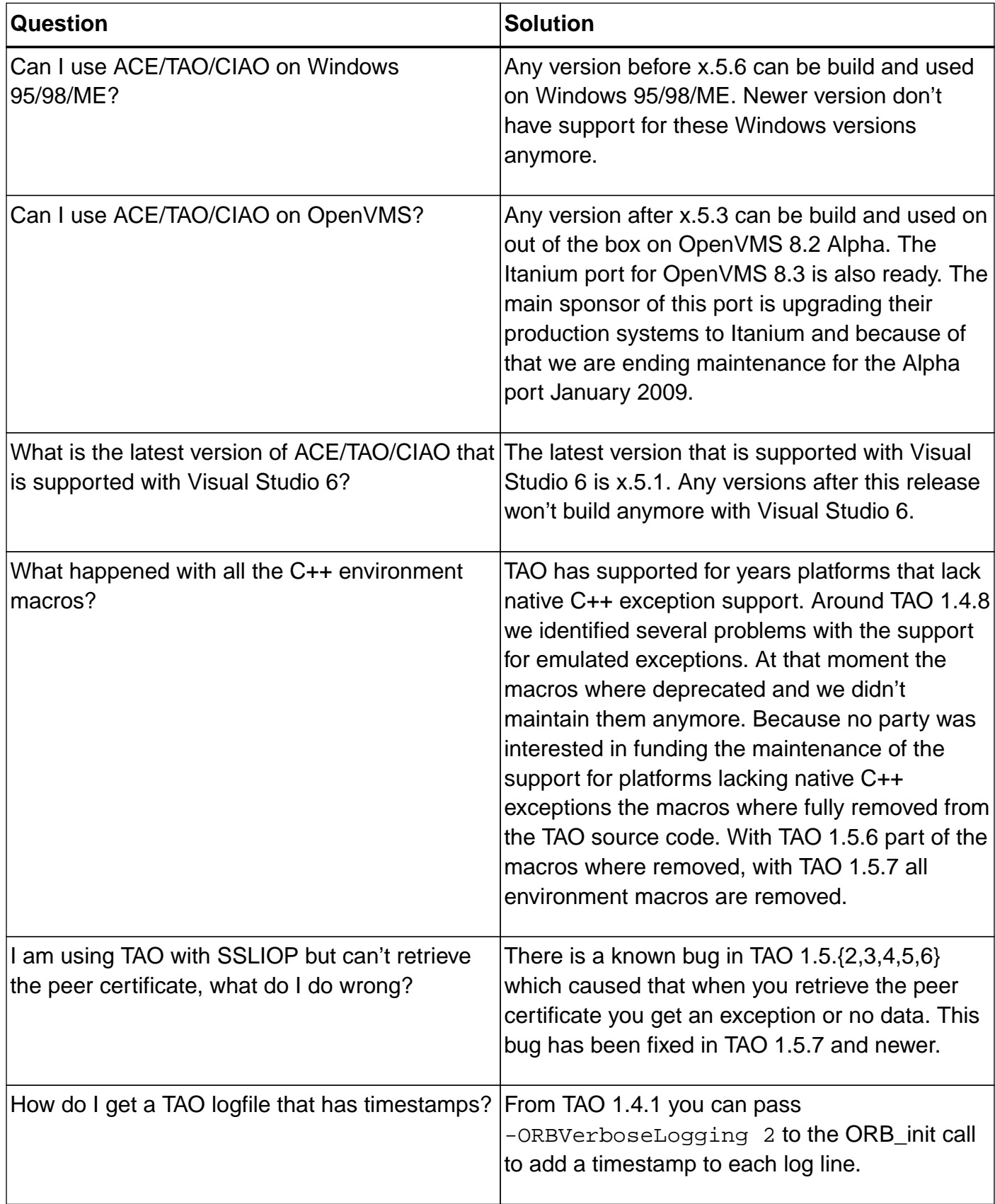

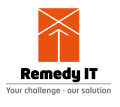

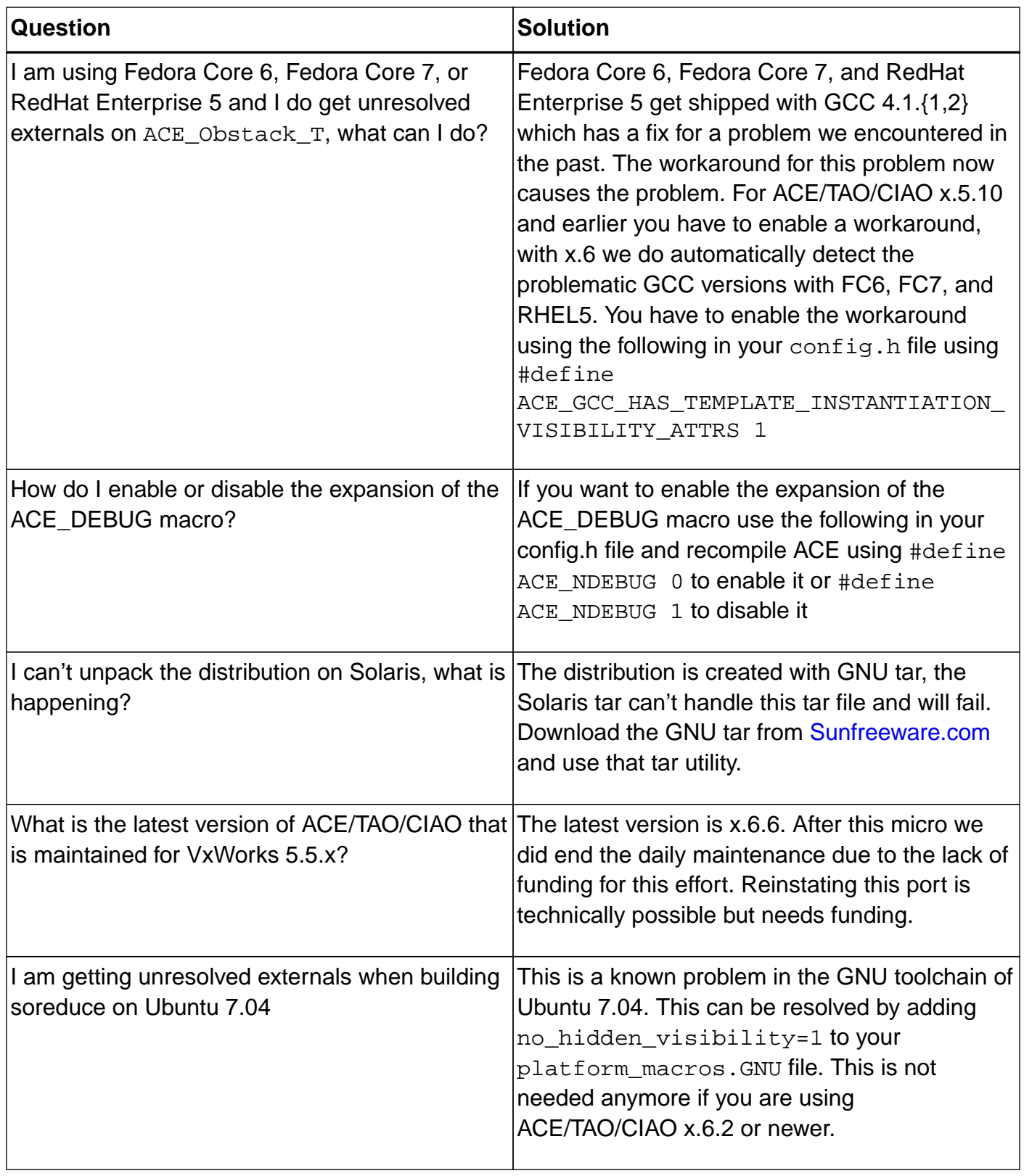

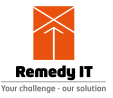

# **Chapter 19. Building TAO**

Dependent on your operating system, compiler and your requirements there are different ways how to build TAO. This chapter gives an overview of the different types of build you can perform.

## **19.1. Microsoft Visual Studio**

ACE contains project files for Microsoft Visual Studio 2017 (vc141), and Visual Studio 2019 (vc142). Visual Studio supports building for desktop/server Windows as well as for Windows CE and Windows Mobile. Since not all users will be interested in the CE/Mobile capability, these platforms have separate solution and project files from the desktop/server Windows. Furthermore, vc141 and vc142 use different file formats but the same file suffixes (.sln and .vcproj). To support both environments, ACE supplies files with different names for the different development and target platforms. The platform/name mapping is shown in the following table. All solution files have a .sln suffix and all project files have a .vcproj suffix.

Table 17. MSVC Solutions

| <b>Platform</b>                                     | <b>Filename</b> |
|-----------------------------------------------------|-----------------|
| Visual Studio 2017 for desktop/server   name vs2017 |                 |
| Visual Studio 2019 for desktop/server   name vs2019 |                 |

In order to compile ACE/TAO using Visual Studio use the following steps:

- Decompress the ACE distribution into a directory, where it will create a ACE\_wrappers directory containing the distribution. The ACE\_wrappers directory will be referred to as ACE\_ROOT in the following steps so ACE\_ROOT\ace would be  $C:\ACE$ \_wrappers\ace if you decompressed into the root directory.
- Add the ACE\_wrappers\lib location as full path to the PATH system environment variable.
- Create a file called config.h in the ACE\_ROOT\ace directory that contains:

**#include** "ace/config-win32.h"

- The static, DLL and MFC library builds are kept in different workspaces. Workspaces DLL builds will be available through the stock release at DOC group's website. The workspaces for static and MFC are not available and have to be generated using MPC. Please see MPC's README for details.
- Now load the solution file for ACE (ACE\_ROOT/ACE\_vs2019.sln).
- Make sure you are building the configuration (i.e, Debug/Release) the one you'll use (for example, the debug tests need the debug version of ACE, and so on). All these different configurations are provided for your convenience. You can either adopt the scheme to build your applications with different configurations, or use  $ace\confiq.h$  to tweak with the default settings on Windows. Note: If you use the dynamic libraries, make sure you include ACE\_ROOT\lib in your PATH whenever you run programs that uses ACE. Otherwise you

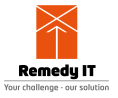

may experience problems finding ace.dll or aced.dll.

• If you want to use the standard C++ headers (iostream, cstdio, etc) that comes with MSVC, then add the line:

**#define ACE\_HAS\_STANDARD\_CPP\_LIBRARY 1**

before the #include statement in ACE\_ROOT\ace\config.h.

• To use ACE with MFC libraries, also add the following to your config.h file. Notice that if you want to spawn a new thread with CWinThread, make sure you spawn the thread with THR\_USE\_AFX flag set.

**#define ACE\_HAS\_MFC 1**

By default, all of the ACE projects use the DLL versions of the MSVC runtime libraries. You can still choose use the static (LIB) versions of ACE libraries regardless of runtime libraries. The reason we chose to link only the dynamic runtime library is that almost every Windows system has these library installed and to save disk space. If you prefer to link MFC as a static library into ACE, you can do this by defining ACE\_USES\_STATIC\_MFC in your config.h file. However, if you would like to link everything (including the MSVC runtime libraries) statically, you'll need to modify the project files in ACE yourself.

• Static version of ACE libraries are built with ACE\_AS\_STATIC\_LIBS defined. This macro should also be used in application projects that link to static ACE libraries

Optionally you can also add the line

**#define ACE\_NO\_INLINE**

before the #include statement in ACE\_ROOT\ace\config.h to disable inline function and reduce the size of static libraries (and your executables.)

• ACE DLL and LIB naming scheme:

We use the following rules to name the DLL and LIB files in ACE when using MSVC.

"Library/DLL name" + (Is static library ? "s" : "") + (Is Debugging enable ? "d" : "") +  $\{$ ".dll"|".lib"}

## **19.2. GNU make**

Here's what you need to do to build ACE using GNU Make:

- Install GNU make 3.79.1 or greater on your system. You must use GNU make when using ACE's traditional per-platform configuration method or ACE won't compile.
- Add an environment variable called ACE\_ROOT that contains the name of the root of the directory where you keep the ACE wrapper source tree. The ACE recursive Makefile scheme

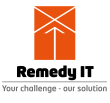

needs this information. If you build TAO you also need to set TAO\_ROOT.

• Create a configuration file,  $$ACE$  ROOT/ace/config.h, that includes the appropriate platform and compiler specific header configurations from the ACE source directory. For example:

#include "ace/config-linux.h"

The platform and compiler-specific configuration file contains the #defines that are used throughout ACE to indicate which features your system supports. If you desire to add some sitespecific or build-specific changes, you can add them to your config.h file, place them before the inclusion of the platform-specific header file.

There are config files for most versions of UNIX, see [this table](#page-79-0) for an overview of the available config files. If there isn't a version of this file that matches your platform/compiler, you'll need to make one. Please send email to the ace-users list if you get it working so it can be added to the master ACE release.

• Create a build configuration file, \$ACE\_ROOT/include/makeinclude/platform\_macros.GNU, that contains the appropriate platform and compiler-specific Makefile configurations, e.g.,

include \$(ACE\_ROOT)/include/makeinclude/platform\_linux.GNU

This file contains the compiler and Makefile directives that are platform and compiler-specific. If you'd like to add make options, you can add them before including the platform-specific configuration. See [this table](#page-79-0) for an overview of the available platform files. In [the following table](#page-79-1) there is an overview of some of the flags you can specify in your platform\_macros.GNU file.

**NOTE** There really is not a # character before 'include' in the platform\_macros.GNU file. # is a comment character for GNU make.

• Because ACE builds shared libraries, you'll need to set LD\_LIBRARY\_PATH (or equivalent for your platform) to the directory where binary version of the ACE library is built into. For example, you probably want to do something like the following:

export LD\_LIBRARY\_PATH=\$ACE\_ROOT/lib:\$LD\_LIBRARY\_PATH

• When all this is done, hopefully all you'll need to do is type:

make

at the ACE\_ROOT directory. This will build the ACE library, tests, the examples, and the sample applications. Building the entire ACE release can take a long time and consume lots of disk space, however. Therefore, you might consider cd'ing into the \$ACE\_ROOT/ace directory and running

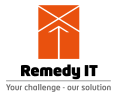

make there to build just the ACE library. As a sanity check, you might also want to build and run the automated one-button tests in \$ACE\_ROOT/tests. Finally, if you're also planning on building TAO, you should build the gperf perfect hash function generator application in \$ACE\_ROOT/apps/gperf/src.

<span id="page-79-0"></span>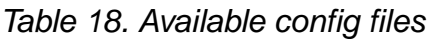

| <b>File</b>         | <b>Description</b>                    |
|---------------------|---------------------------------------|
| config-aix-5.x.h    | AIX <sub>5</sub>                      |
| config-cygwin32.h   | Cygwin                                |
| config-hpux-11.00.h | HPUX 11i v1/v2/v3                     |
| config-linux.h      | All linux versions                    |
| config-openvms.h    | OpenVMS 8.2 and 8.3 on Alpha and IA64 |
| config-netbsd.h     | <b>NetBSD</b>                         |
| config-sunos5.8.h   | Solaris 8                             |
| config-sunos5.9.h   | Solaris <sub>9</sub>                  |
| config-sunos5.10.h  | Solaris 10                            |
| config-vxworks5.x.h | VxWorks 5.5.{1,2}                     |
| config-vxworks6.2.h | VxWorks 6.2                           |
| config-vxworks6.3.h | VxWorks 6.3                           |
| config-vxworks6.4.h | VxWorks 6.4                           |
| config-vxworks6.5.h | VxWorks 6.5                           |
| config-vxworks6.6.h | VxWorks 6.6                           |
| config-vxworks6.7.h | VxWorks 6.7                           |

<span id="page-79-1"></span>Table 19. Available platform files

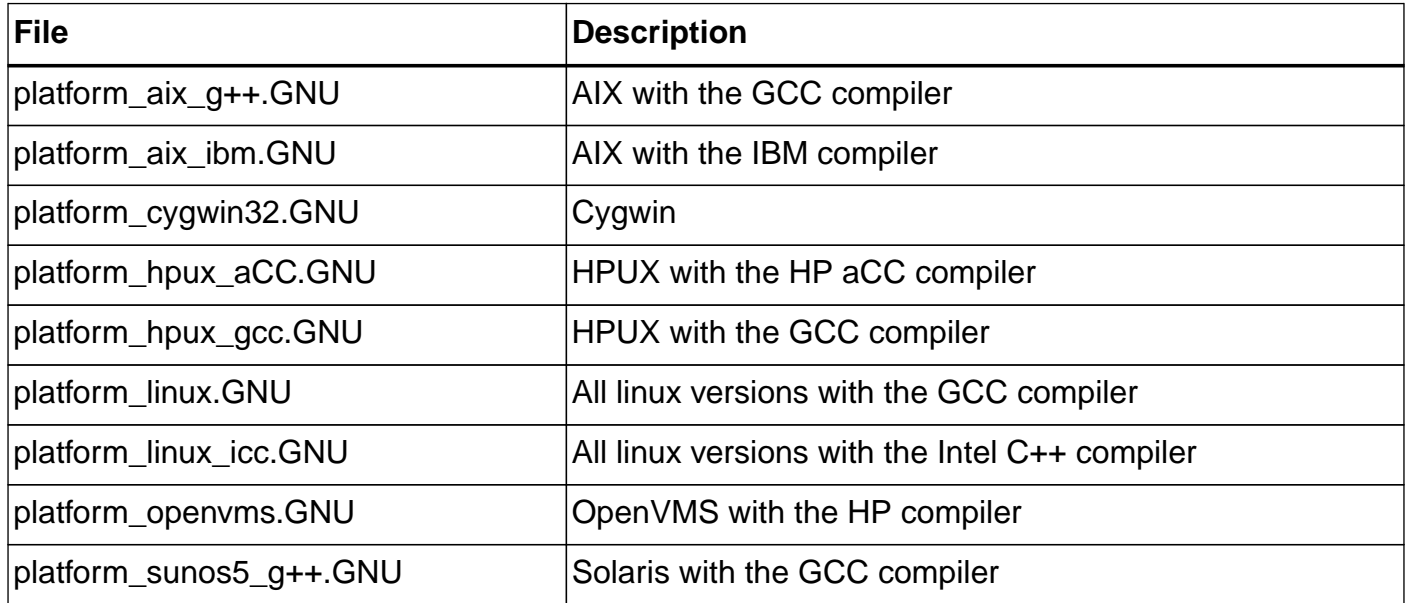

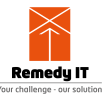

| <b>File</b>                | <b>Description</b>                          |
|----------------------------|---------------------------------------------|
| platform_sunos5_sunc++.GNU | Solaris with the Sun compiler               |
| platform_vxworks5.5.x.GNU  | VxWorks $5.5.\{1,2\}$ with the GCC compiler |
| platform_vxworks6.2.GNU    | VxWorks 6.2 with the GCC compiler           |
| platform_vxworks6.3.GNU    | VxWorks 6.3 with the GCC compiler           |
| platform_vxworks6.4.GNU    | VxWorks 6.4 with the GCC and Diab compiler  |
| platform_vxworks6.5.GNU    | VxWorks 6.5 with the GCC and Diab compiler  |
| platform_vxworks6.6.GNU    | VxWorks 6.6 with the GCC and Diab compiler  |
| platform_vxworks6.7.GNU    | VxWorks 6.7 with the GCC and Diab compiler  |

Table 20. GNU make options

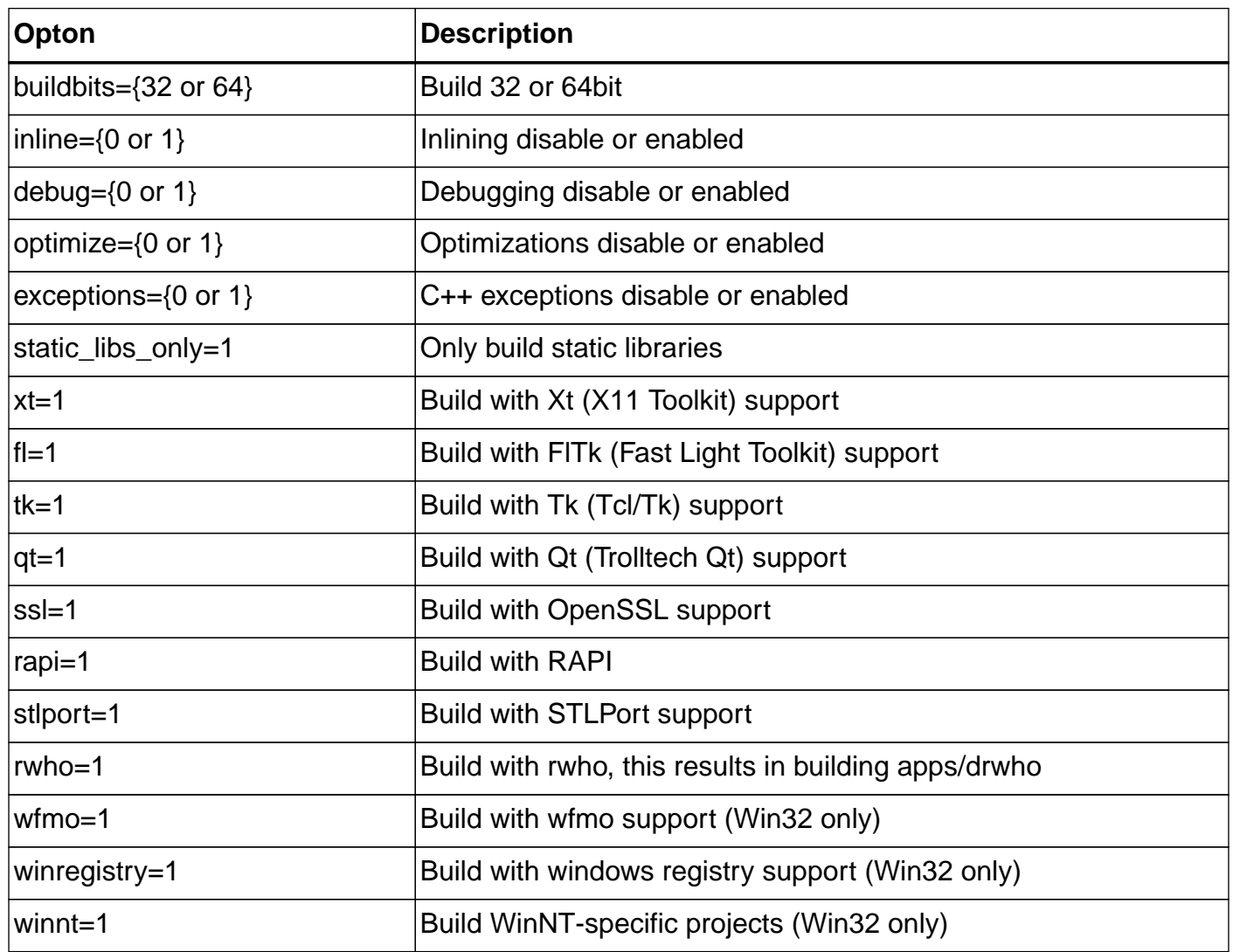

## **19.3. Embarcadero C++ Builder**

Before building ACE/TAO you should check your C++ Builder installation to see if it is supported. An overview of the supported Embarcadero C++ compilers is available at the [Remedy IT website.](https://www.remedy.nl/opensource/emb.html)

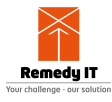

If your C++ Builder compiler is not on the supported version list it will probably not be possible to build ACE/TAO

#### **19.3.1. Building the libraries**

Follow the steps below to build the libraries with C++ Builder.

- Decompress the ACE distribution into a directory, where it will create an ACE\_wrappers directory containing the source. The ACE\_wrappers directory will be referred to as ACE\_ROOT in the following steps so ACE\_ROOT\ace would be  $C:\ACE$ \_wrappers\ace when you decompressed into the root directory.
- Create a file called config.h in the ACE\_ROOT\ace directory that contains:

**#include** "ace/config-win32.h"

- Open a Command Prompt (DOS Box).
- Set the ACE\_ROOT environment variable to point to the ACE\_wrappers directory. For example:

set ACE\_ROOT=C:\ACE\_wrappers

- Change to the ACE\_ROOT\ace directory.
- Build release DLLs for ACE by invoking:

```
make -f Makefile.bmak all
```
The make should be the Embarcadero make, not the GNU make utility. You can set additional environment variables to build a different version of ACE, see [the following table](#page-81-0) for an overview of the supported environment variables.

• Optionally install the ACE header files, libraries and executables for use in your applications. Here we are installing them into C:\ACETAO:

make -f Makefile.bor -DINSTALL\_DIR=C:\ACETAO install

Note that when you run make in a sub directory you give make -f Makefile.bor all. The all is needed to make sure the complete project is build.

<span id="page-81-0"></span>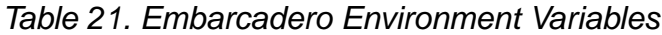

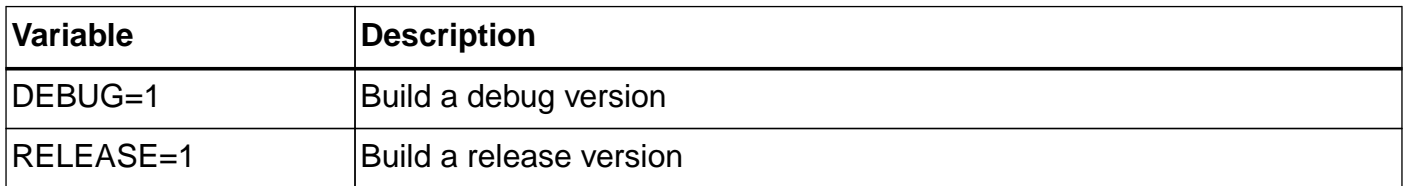

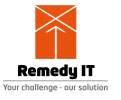

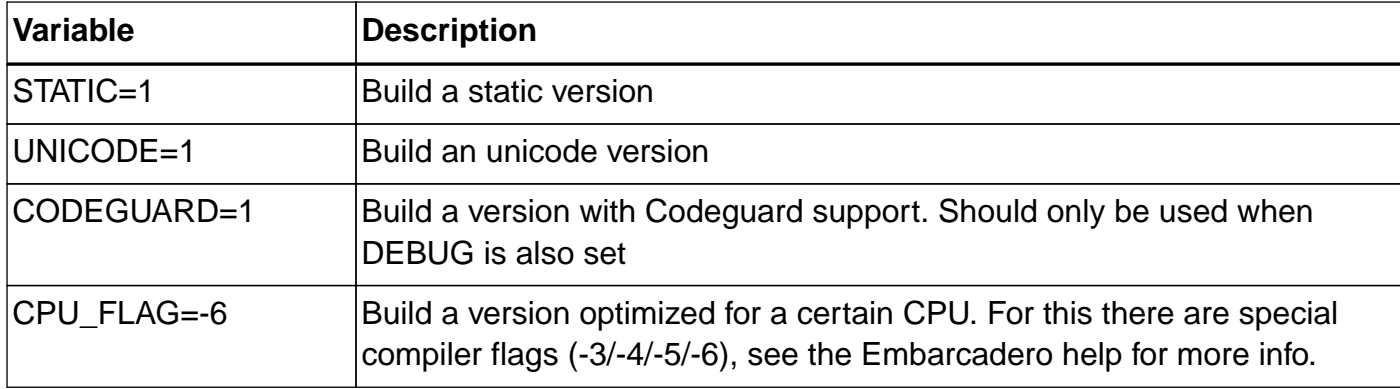

#### **19.3.2. Building the ACE regression tests**

Before you can build the tests you need to build the protocols directory. Change the directory to ACE\_ROOT\protocols and start the build with:

make -f Makefile.bmak all

The tests are located in ACE\_ROOT\tests, change to this directory. You build then the tests with the following command:

make -f Makefile.bmak all

Once you build all the tests, you can run the automated test script using:

perl run\_test.pl

in the tests directory to try all the tests. You need to make sure the ACE bin and lib directory (in this case ACE\_ROOT\bin and ACE\_ROOT\lib) are on the path before you try to run the tests.

#### **19.3.3. Using VCL**

You can use ACE/TAO in a VCL application but there are some specific requirements set by the VCL environment. You have to make sure the ACE library is initialized before the VCL libraries and cleanup of the ACE library happens after the VCL library. This can be achieved by using the following code for your WinMain

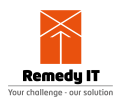

```
#pragma package(smart_init)
void ace_init(void)
\left\{ \right.#pragma startup ace_init
   ACE::init();
}
void ace_fini(void)
{
#pragma exit ace_fini
   ACE::fini();
}
WINAPI WinMain(HINSTANCE, HINSTANCE, LPSTR, int)
\left\{ \right. // ...
}
```
#### **19.4. MinGW**

MinGW delivers the GCC compiler for the Windows platform with the ability to use the Win32 API. The first step is install MinGW by following the following steps.

- Download the installer from [www.mingw.org](http://www.mingw.org)
- Install the standard selection with C++ added, don't install the make utility
- Download MSYS from [www.mingw.org](http://www.mingw.org)
- Install MSYS and in the post setup point it to the location of MinGW

Now you have done this, we can build for MinGW. Be aware that MinGW hasn't been maintained for a long time, but for the x.6 release of ACE/TAO we have made sure you can build ACE/TAO out of the box. Extract the distribution and from the MSYS shell go to the ACE\_wrappers directory. Now give:

```
export ACE_ROOT=`pwd`
export TAO_ROOT=$ACE_ROOT/TAO
```
Create the file \$ACE\_ROOT/ace/config.h with the contents:

```
#include "ace/config-win32.h"
```
Create the file \$ACE\_ROOT/include/makeinclude/platform\_macros.GNU.

include \$(ACE\_ROOT)/include/makeinclude/platform\_mingw32.GNU

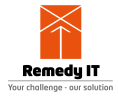

If you want to use the ACE QoS library you need to regenerate the GNU makefiles. Create the file bin/MakeProjectCreator/config/default.features with the contents:

qos=1

Now regenerate the GNU makefiles by using MPC (make sure ACE\_ROOT and TAO\_ROOT are both set)

```
perl bin/mwc.pl -type gnuace
```
When you only want to build ACE, give make in the \$ACE\_ROOT/ace directory. If you want to build the full package, give make in the \$ACE\_ROOT directory. A known problem is that the performance test \$TAO\_ROOT/performance-tests/POA/Demux doesn't compile. This is because of a stack overflow in the GCC compiler which has been reported to the MinGW maintainers. When you want to do a MinGW autobuild using a schedule task you need to execute the build with a special setup. First, create a batch file mingw\_build.bat with the following contents. mingw.xml is the autobuild config file that you have made.

```
cd /c/ACE/autobuild
svn up
cd /c/ACE/autobuild/configs/autobuild/remedynl
perl /c/ACE/autobuild/autobuild.pl mingw.xml
```
Then the batch file to schedule is called  $\min_{w}$ . bat and has the contents:

```
echo "/c/ACE/autobuild/configs/autobuild/remedynl/mingw_build.bat" |
C:\msys\1.0\bin\sh --login -i
```
## <span id="page-84-0"></span>**19.5. Building a host build**

Cross compilation is a setup where you build TAO and your application on one architecture and deploy it on a different architecture. An example setup is use an Intel Linux host and a VxWorks PPC target, a different example is using an Intel Linux host and a Intel RTEMS target. For such setups you will need a host build of ACE/TAO to provide at least gperf and tao\_idl. This chapter describes the steps you have to take to setup a minimal host build using a Linux based system.

Start by downloading a distribution from<http://download.dre.vanderbilt.edu>. Extract the ACE+TAO distribution to a new directory (for example ACE/host)

Go to the ACE wrappers/ directory and give:

```
export ACE_ROOT=`pwd`
export TAO_ROOT=$ACE_ROOT/TAO
```
Create the file  $$ACE$   $ROOT/ace/config.$ h with the contents below when you use a Linux host. If

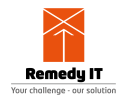

you have a different host system, see [this table](#page-79-0) for the other files you can include.

```
#include "ace/config-linux.h"
```
Create the file \$ACE\_ROOT/include/makeinclude/platform\_macros.GNU with the contents below. If you have a different host system, see [the following table](#page-79-1) for the other files you can include.

```
static_libs_only=1
debug=0
inline=0
optimize=0
include $(ACE_ROOT)/include/makeinclude/platform_linux.GNU
```
If you are using TAO we only need to build a subset of ACE/TAO, to do this, we create the file \$ACE\_ROOT/TAO\_Host.mwc with the contents below.

```
workspace {
   $(ACE_ROOT)/ace
   $(ACE_ROOT)/apps/gperf/src
   $(TAO_ROOT)/TAO_IDL
}
```
Now we have to run MPC to generate just the project files for one of these workspaces

perl bin/mwc.pl TAO\_Host.mwc -type gnuace

And now we can build the host tree using GNU make. This will then only build this specific subset of libraries and executables.

For the cross build itself we now have to refer to this host build. You can do this by specifying the location of the host build as HOST\_ROOT in the environment or into the platform\_macros.GNU file.

#### **19.6. CE GCC**

With CE GCC we have to do a cross build. When you want to compile TAO you first need to setup a host build, from this host build we use the gperf and TAO\_IDL tools in the cross build. In [the host](#page-84-0) [build section](#page-84-0) we describe the steps to setup a host build, first follow the steps described there to setup a host build.

Now you have done this, we can build for CE GCC. For this we extract another tree for example to ACE/cegcc.

First we go to ACE/cegcc/ACE\_wrappers and give:

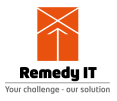

export ACE\_ROOT=`pwd` export TAO\_ROOT=\$ACE\_ROOT/TAO

Create the file \$ACE\_ROOT/ace/config.h with the contents:

```
#define TEST_DIR ACE_TEXT ("/network/temp/ACE_wrappers/tests/")
#define ACE_DEFAULT_TEST_DIR ACE_TEXT ("/network/temp/ACE_wrappers/tests/")
#include "ace/config-win32.h"
```
The TEST\_DIR and ACE\_DEFAULT\_TEST\_DIR is used as directory where the tests store their log files in the log directory. This is needed because CE lacks the concept of a current directory.

Create the file \$ACE\_ROOT/include/makeinclude/platform\_macros.GNU

```
wince=1
uses_wchar=1
inline=0
include $(ACE_ROOT)/include/makeinclude/platform_cegcc.GNU
```
Create the file \$ACE\_ROOT/bin/MakeProjectCreator/config/default.features

qos=1 wince=1 uses\_wchar=1

You will have to generate the GNU makefiles for CEGCC using

perl \$ACE\_ROOT/bin/mwc.pl -type gnuace

When MPC is ready you can compile ACE/TAO using GNU make.

## **19.7. RTEMS**

With RTEMS we have to do a cross build. The first step is to setup a host build, from this host build we use the gperf and TAO\_IDL tools in the cross build. In [the host build section](#page-84-0) we describe the steps to setup a host build, first follow the steps described there to setup a host build.

Now you have done this, we can build for RTEMS. For this we extract another tree for example to ACE/rtems. First, you need to setup where RTEMS is installed by setting the following environment variable RTEMS MAKEFILE PATH (see RTEMS documentation for its exact meaning)

Then we go to ACE/rtems/ACE\_wrappers and give:

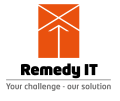

```
export ACE_ROOT=`pwd`
export TAO_ROOT=$ACE_ROOT/TAO
```
Create the file \$ACE\_ROOT/ace/config.h with the contents:

```
#include "ace/config-rtems.h"
```
Create the file \$ACE\_ROOT/include/makeinclude/platform\_macros.GNU, where HOST\_ROOT is the location of the host build above (update the location if you have a different directory setup)

```
HOST ROOT := /home/build/ACE/host/ACE wrappers
inline=0
include $(ACE_ROOT)/include/makeinclude/platform_rtems.x_g++.GNU
```
For minimal footprint you can use the ace\_for\_tao subsetting feature which means that only the part of the ACE library is build that is required for TAO. To use this feature create the file bin/MakeProjectCreator/config/default.features with the contents:

```
ace for tao=1
```
And to the platform macros. GNU file above you have to add on the first line:

```
ace_for_tao=1
```
If you have a RTEMS configuration with network support enabled you can build the full distribution without problems, but if you have disabled networking then only a subset of all the code is build daily.

#### **19.7.1. Additional steps when building RTEMS without network**

The following steps are additional when you build **WITHOUT** network support. The fact whether you have network support enabled or disabled is automatically detected by the ACE make infrastructure.

To the config.h file add the following defines which disable all custom protocols that are not usable and enable COIOP which has been designed to work without network support.

```
#define TAO_HAS_IIOP 0
#define TAO_HAS_UIOP 0
#define TAO_HAS_DIOP 0
#define TAO_HAS_SHMIOP 0
#define TAO_HAS_COIOP 1
```
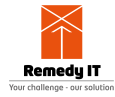

Then you have to create the subset with the file ACE\_wrappers/rtems.mwc.

```
workspace {
ace
TAO/tao
TAO/tests/COIOP
TAO/orbsvcs/orbsvcs/CosNaming.mpc
TAO/orbsvcs/orbsvcs/CosNaming_Skel.mpc
TAO/orbsvcs/orbsvcs/CosNaming_Serv.mpc
TAO/orbsvcs/tests/COIOP_Naming_Test
TAO/orbsvcs/orbsvcs/Svc_Utils.mpc
}
```
Then regenerate the GNUmakefiles using

```
perl bin/mwc.pl rtems.mwc -type gnuace
```
Then after this you can give a make and only build the parts that needed when building without network support.

#### **19.7.2. Test output to the screen**

All ACE tests try to write to a logfile but some systems don't have a disk. With the following lines in the config.h file the output will go to the screen

```
#define ACE_START_TEST(NAME) const ACE_TCHAR *program = NAME; \
  ACE_DEBUG ((LM_DEBUG, ACE_TEXT ("(%P|%t) Starting %s test at %D\n"), NAME))
#define ACE_END_TEST ACE_DEBUG ((LM_DEBUG, ACE_TEXT ("(%P|%t) Ending %s test
t %D\n"), program));
```
#### **19.7.3. Cleaning a build**

To clean a build give:

make realclean

We advice to rebuild everything when you have made a change in ACE or TAO to prevent strange problems because of conflicting libraries.

#### **19.7.4. Using Bochs**

We have used Bochs as virtual pc to test the RTEMS port of ACE/TAO (works on Linux and Windows hosts), you can obtain it from the [Bochs](http://bochs.sourceforge.net/getcurrent.html) website.

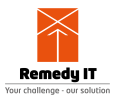

## **19.8. From the ACE/TAO main github repository**

It is possible as user of ACE/TAO to clone a version from the github repository and have a look at work in progress. An important note is that the doc\_group doesn't advice to use the git version for any real projects. It is available to look at changes but there is no support for any code you get directly from the repository.

#### **19.8.1. Using git to clone the main repository**

For cloning the github repository use:

git clone https://github.com/DOCGroup/ACE\_TAO

For MPC:

git clone https://github.com/DOCGroup/MPC

#### **19.8.2. Creating Makefiles/Solutions**

In the github repository no GNUmakefiles and project files for building on the various platforms are available. If you build from git you have to generate these makefiles before building ACE/TAO. For this generation you will need perl 5.8 or higher on your system. For windows users we advice [Active State Perl.](http://www.activestate.com/Products/ActivePerl)

To build ACE and associated tests, examples, and associated utility libraries with GNUmakefiles, you must generate GNUmakefiles with MPC:

\$ACE\_ROOT/bin/mwc.pl -type gnuace ACE/ACE.mwc

On Windows, with Visual Studio 2017, you must generate solution and project files with MPC:

```
$ACE_ROOT/bin/mwc.pl -type vs2017 ACE/ACE.mwc
```
MPC is capable of generating more types of project types, to see a list of possible project types use:

\$ACE\_ROOT/bin/mwc.pl -help

When you only want to generate the project files for the core libraries then instead of ACE/ACE.mwc use TAO/TAO\_ACE.mwc

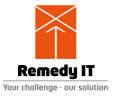

## **19.9. WindRiver Workbench 2.6**

Starting with ACE/TAO x.6.3 it is possible to generate project files for the WindRiver Workbench version 2.6 (VxWorks 6.4). We have validated the MPC support for the ACE lib, TAO libs and the TAO tests. It could be that there are some features that are not generated yet, if you encounter contact us to get a quote for extending the generator to your needs.

With VxWorks we have to do a cross build. The first step is to setup a host build, from this host build we use the gperf and TAO\_IDL tools in the cross build. In [the host build section](#page-84-0) we describe the steps to setup a host build, first follow the steps described there to setup a host build.

The Workbench is using eclipse as framework and then has several WindRiver specific extensions. Part of the generation done by MPC is then specifically for the WindRiver tools, part is for the eclipse environment. The Workbench uses the fixed project filenames .project, .wrproject, and .wrmakefile. In the .project file the files in the project are listed, in the .wrproject the compiler and linker flags are defined, and in the .wrmakefile the custom build rules are defined, like triggering the IDL compiler. By default the files are generated in the same directory as the MPC file. When you have multiple projects in one directory you have to add -make\_coexistence to the invocation of mwc.pl Then for each project a new subdirectory will be created to store the files the workbench needs. If you run mwc.pl -make\_coexistence from the ACE\_wrappers directory you will get a lot of subdirectories in your tree.

By default we generate for the flexible build support, when you want to use standard build use -value template standard build=1.

To get a project with all dependencies create a new workspace file, f.e. vxworks.mwc

```
workspace vxworks {
  ace
   TAO/tao
   TAO/tests/Hello
}
```
You should generate the project files from a VxWorks development shell or should have executed the wrenv script. With x.6.4 or newer you do execute:

```
set ACE ROOT=your path
cd %ACE_ROOT%
perl %ACE_ROOT%\bin\mwc.pl vxworks.mwc -type wb26 -make_coexistence
```
After you have generated the project files you have to import them into your current Workbench workspace with the following steps

- Open the workbench
- Select File, Import, General, Existing Projects into Workspace
- Select your ACE\_ROOT directory and let the Workbench search for projects
- Select now the projects you want to import in the Projects list and select Finish
- After importing close the workbench
- Copy the prefs file to its location, see below
- Start the workbench again

The build order of the projects is stored in an eclipse file that is generated as workspace by the wb26 generator. After you have imported the projects into the Workbench close it and then copy the generated org.eclipse.core.resources.prefs file to the .metadata\.plugins\org.eclipse.core.runtime\.settings directory of the Workbench and then restart the workbench again. Do note that the build order can only be generated for the projects that are listed in the MPC workspace. The other option is to use subprojects to which you can enable with -value template enable subprojects=1. There is a bug in Workbench 2.6/3.0 related to the build order, it is ignored if you use wrws update to build the workspace from the commandline. When compiling TAO you need to have tao idl and gperf available. You can copy tao\_idl and gperf manually to the ACE\_wrappers\bin directory of your target build or you can specify an alternative tao idl when generating the workspace like below.

```
perl %ACE_ROOT%\bin\mwc.pl vxworks.mwc -type wb26 -value_template
tao_idl=$(HOST_TAO_IDL)
perl %ACE_ROOT%\bin\mwc.pl vxworks.mwc -type wb26 -value_template
tao_idl=c:\tmp\tao_idl
```
When using the -expand\_vars by default only the environment variables which match the wildcard \* ROOT are expanded. If you want to get other environment variables expanded (like WIND\_BASE) you can specify these through the -relative argument or use a file that you specify with `-relative\_file`. For example you can use the following relative\_file which expands the environment variables listed.

\*\_ROOT TAO\_ROOT, \$ACE\_ROOT/TAO \*\_BASE

We do have some limitations at this moment because of restrictions in MPC or the Workbench. We are working on resolving the MPC restrictions, the Workbench restrictions have been reported to WindRiver and are already converted to enhancement requests. It is important to get these enhancement requests implemented by WindRiver. As user you can have impact on the importance of these enhancement requests, create a new TSR for WindRiver and ask WindRiver to implement these enhancement requests. Pleas let us know that you have done this so that we can inform our local WindRiver contacts. We also have a large list of POSIX enhancement requests, if you are interested in more POSIX compliance contact us to get this list.

• You need to close the workbench when generating the project files. The WB doesn't detect that the .project/.wrproject/org.eclipse.core.resources.prefs files got changed on disk (WIND00116553)

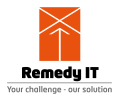

- You need to import, close, and then change the build order file (WIND00116553)
- When using includes/recursive includes do not use . as path, but an environment variable which can be expanded to a full path (combined WB/MPC restriction)
- We need to generate full paths in the .project file because WB doesn't support relative files like ../MyHeader.h (WIND00116641)
- There is no dependency between the IDL file and the resulting \*C.{h,cpp,inl} and \*S.{h,cpp,inl} files. This is because the IDL compiler can't be integrated a real build tool because a custom clean step can't be defined (WIND00117037)

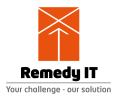

# **Chapter 20. Autobuild framework**

For ACE/TAO we have created an autobuild framework that can be used to build ACE/TAO and run all regression tests automatically. When the build is ready the text output is converted to html with an index page so that you can quickly see if there are errors and warnings.

The autobuild framework requires that you have the following tools preinstalled on your system.

- Perl [\(ActiveState Perl](http://www.activestate.com/products/activeperl) for Windows hosts)
- Git client
- [Cygwin](http://www.cygwin.com) for Windows hosts (install the default packages including rsync/scp)

The first step is to checkout the autobuild repository from subversion. The normal setup is to create an ACE directory, below that directory then autobuild and at the same level all builds are located.

```
mkdir ACE
cd ACE
git clone https://github.com/DOCGroup/autobuild
```
Now you have the autobuild tools on your system you have to setup a new autobuild specifically to your system. The first step would be to determine the type of build you want to setup. Important information to determine to start with are:

- ace/config.h contents
- include/makeinclude/platform\_macros.GNU contents
- bin/MakeProjectCreator/config/default.features contents \* These files are created in the autobuild setup file.

The autobuild file for a specific build is written in xml. In the autobuild file you can specify several tags.

The first line is the opening:

<autobuild>

Then we need to specify the configuration of the build. These are grouped together

<configuration>

This are environment variables that will be set by the autobuild framework before starting the build process. An environment value is specified using its name and you give it a value. This will override any setting done on the system already. If you want to have your values prefixed to the already set environment setting on the OS, specify type="prefix" after the value. As example we assume that you put the build under /build/ACE

**90** | Chapter 20. Autobuild framework

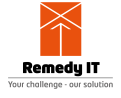

Several variables must be set including ACE\_ROOT and TAO\_ROOT. On Unix hosts you must set LD LIBRARY PATH, on Windows systems make sure you use the PATH variable.

```
<environment name="ACE_ROOT" value="/build/ACE/ACE_wrappers" />
<environment name="TAO_ROOT" value="/build/ACE/ACE_wrappers/TAO"/>
<environment name="LD_LIBRARY_PATH" value="/build/ACE/ACE_wrappers/lib" />
```
The location where the build is stored on the local disk

```
<variable name="root" value="/build/ACE/" />
```
The name of the logfile that is used during the build

<variable name="log\_file" value="build.txt" />

The location where the logfile will be located

<variable name="log\_root" value="/build/ACE/" />

This configs variable is used by the test framework

<variable name="configs" value="Linux Exceptions" />

After the environment and variable settings you specify the steps the build performs. First, we have to prevent that we run the same build multiple times, to prevent this we use a socket port on the system, the number can be chosen by the user. If you have multiple builds on your system then giving all builds the same number will make sure only one build runs at the same moment. In the past this was also achieved by creating and checking for a .disable but the disadvantage of this approach is that in case of a system restart a manual cleanup has to be performed.

<command name="process\_listener" options="localhost:32003" />

Then you have to get the sourcecode from the archive:

```
<command name="svn" options="co
svn://svn.dre.vanderbilt.edu/DOC/Middleware/sets-anon/ACE+TAO+CIAO ." />
```
Then you have to make sure that the config.h, platform\_macros.GNU, and default.features are created. The contents below are an example which you must change to match your requirements.

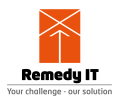

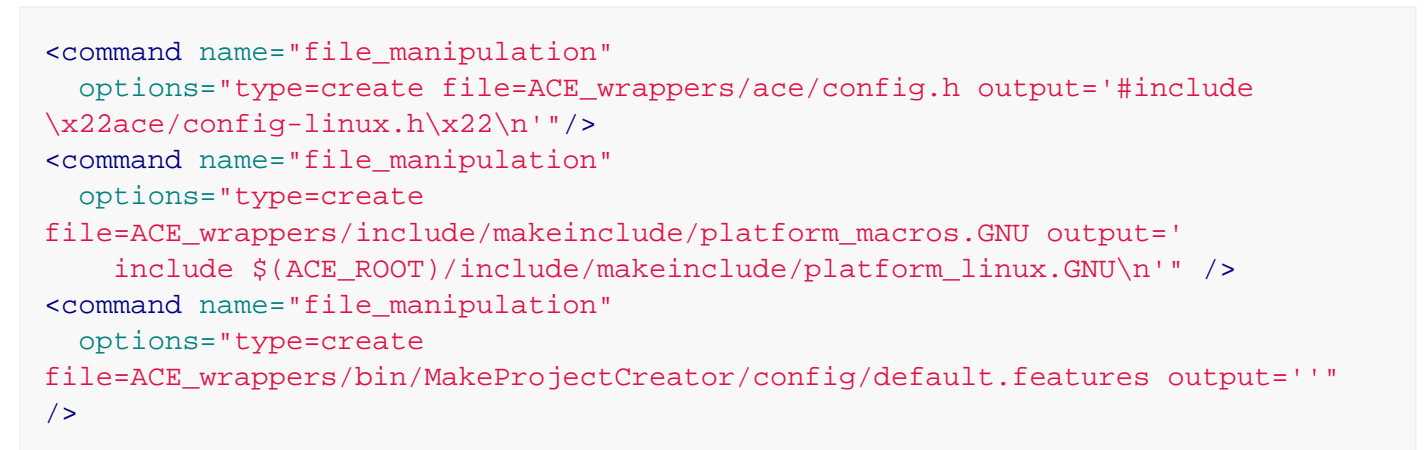

To give other people insight in what for build you are running you can print several sets of information to the config page. The more info the better and by default we deliver the following commands to print this info. Print the host and os information of the system the build runs on

<command name="print\_os\_version" />

Print the version information of the compiler. We do support several compilers, see autobuild/command/check\_compiler.pm for the list of compilers that can be checked.

<command name="check\_compiler" options="gcc" />

Print the first line of all ChangeLog files together with the config.h/platform\_macros.GNU and default.features file. It is important that you have created these files before you use this command to give the correct information

```
<command name="print_ace_config" />
```
If you are using GNU make this command can be used to print the GNU make information to the config page

```
<command name="print_make_version" />
```
Print the perl version

```
<command name="print_perl_version" />
```
If you are hosting an autoconf build this command prints the version of all required tools

<command name="print\_autotools\_version" />

If you are using valgrind to detect memory leaks this prints the valgrind version

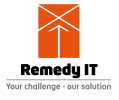

<command name="print\_valgrind\_version" />

With these commands in you autobuild file other users can see the settings of the build and on what for system it runs, this can help when your build has compile and/or test failures.

#### Generate the makefiles

```
<command name="generate_workspace" options="-exclude TAO/TAO_*.mwc -type
gnuace" />
```
Run make

<command name="make" options="-k" />

Stop logging

```
<command name="log" options="off" />
```
Remove old logs and convert the txt log file to html

<command name="process\_logs" options="clean move prettify index" />

By default 10 build logs are store, if you want to have less or more build logs, you can specify this as part of the clean step, for example clean=20 will result in 20 build logs being kept as history. At the moment the specified maximum has been reached the oldest log file will be removed.

Besides the variables mentioned above the following variables can be useful. For example the program used as make defaults to make but you can override this for example to gmake.

<variable name="make\_program" value="gmake"/>

The program used as subversion client (svn)

<variable name="svn\_program" value="/usr/local/bin/svn" />

The program that will be used for rsync ssh.

```
<environment name="RSYNC_RSH" value="ssh" />
```
The doc\_group welcomes daily builds that are hosted by users. To be able to use the build results you will need to commit yourself to run the build at least once a day and publish the build results on a public webserver. To list the build on the scoreboard please change the template below for

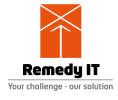

your build and send it to one of the mailing lists including the info on which scoreboard this should be listed (ACE, TAO, or CIAO). The website should list at least an email address where we can contact you in case of issues.

```
<build>
<name>BuildName</name>
<url>http://yourserver/yourlogfiledirectory</url>
<build_sponsor>YourComapny</build_sponsor>
<build_sponsor_url>YourWebsite</build_sponsor_url>
</build>
```